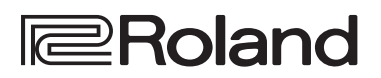

## **Функциональные возможности FP-90X/FP-60X**

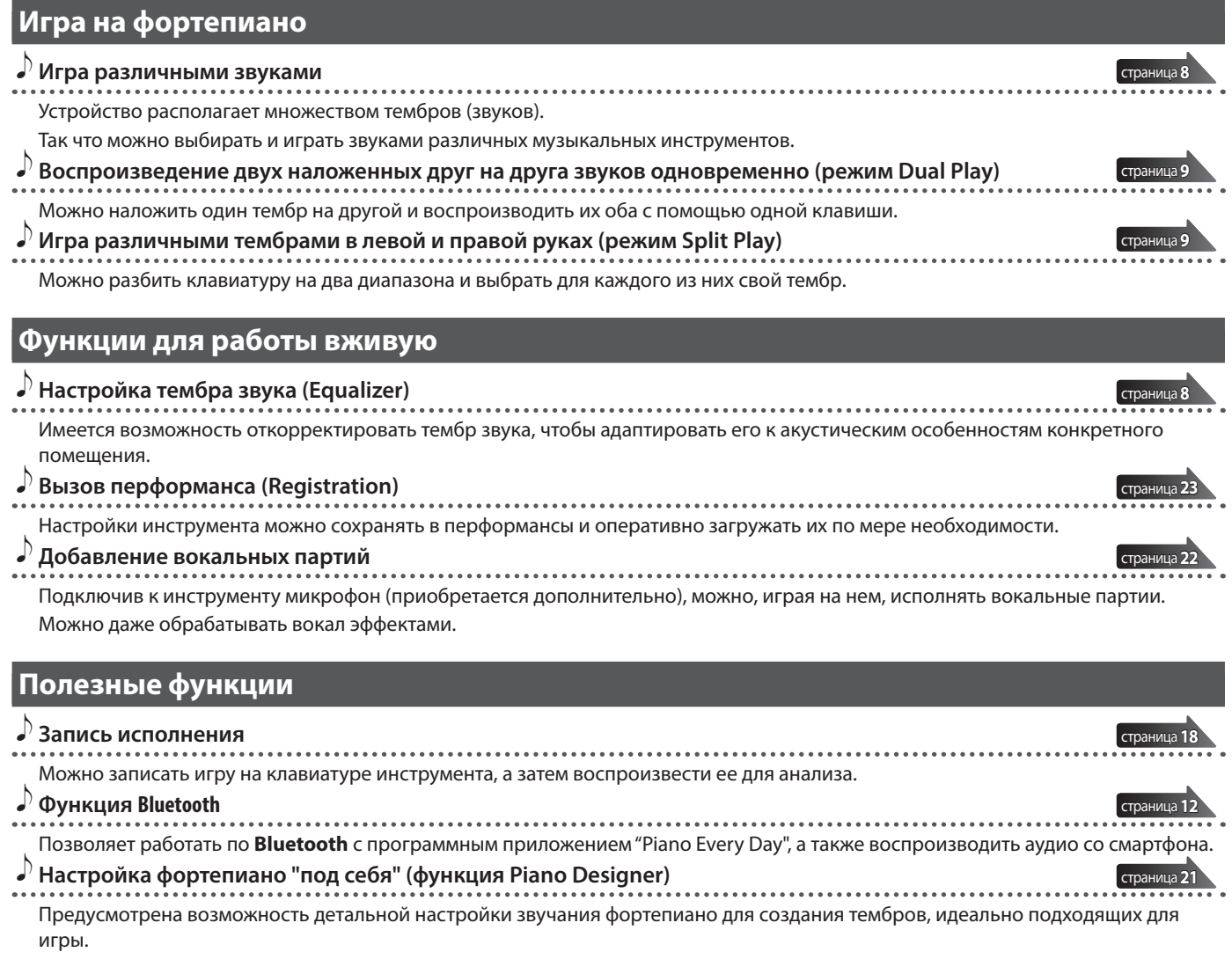

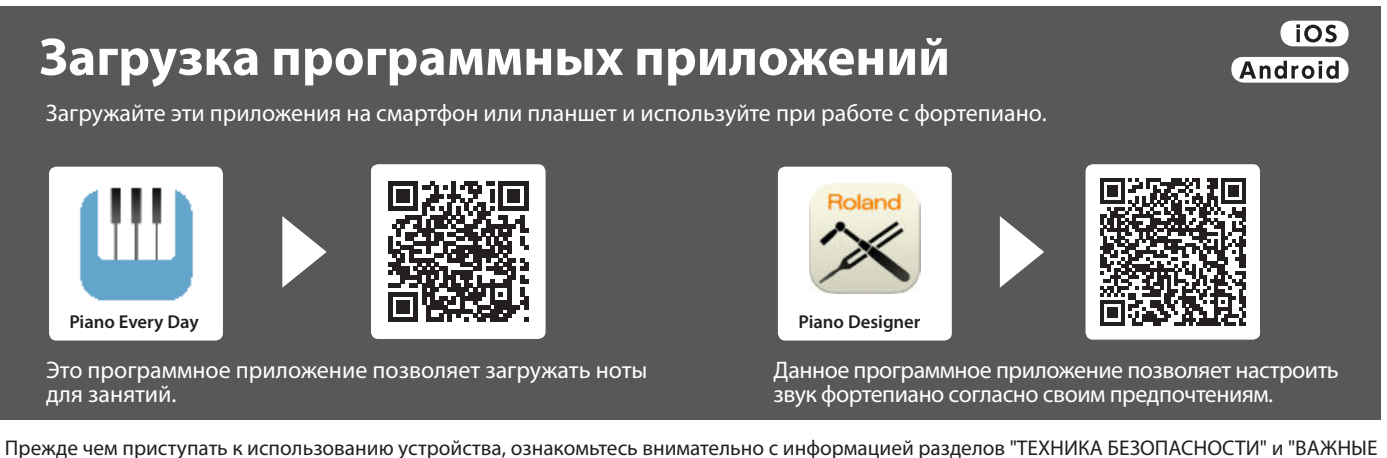

ЗАМЕЧАНИЯ" (буклет "ТЕХНИКА БЕЗОПАСНОСТИ" и данное руководство (стр. 33)). Не выбрасывайте документацию, используйте в качестве справочных материалов.

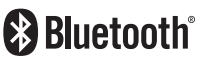

# ° Установка на стойку

#### **Для FP-90X**

Будьте внимательны, не прищемите пальцы, устанавливая стойку.

Для работы с FP-90X используйте одну из стоек компании Roland: KSC-90, KS-G8B, KS-10Z, KS-12 или KS-20X.

При работе со стойкой учитывайте следующее.

## **KSC-90**

Ознакомьтесь с руководством пользователя для стойки KSC-90.

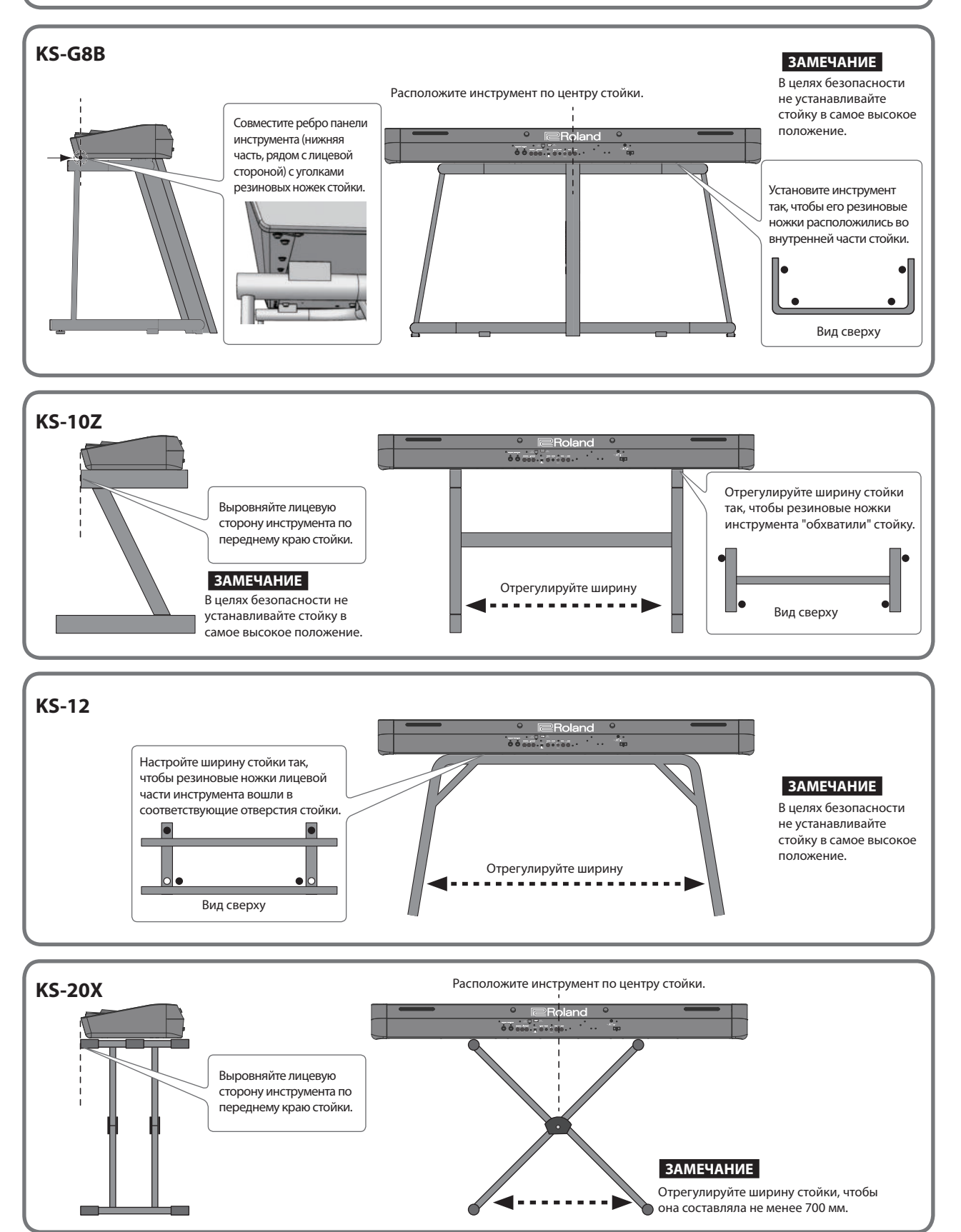

#### **Для FP-60X**

Будьте внимательны, не прищемите пальцы, устанавливая стойку.

Для работы с FP-60X используйте одну из стоек компании Roland: KSC-72, KS-G8B, KS-10Z, KS-12 или KS-20X.

При работе со стойкой учитывайте следующее.

## **KSC-72**

Ознакомьтесь с руководством пользователя для стойки KSC-72.

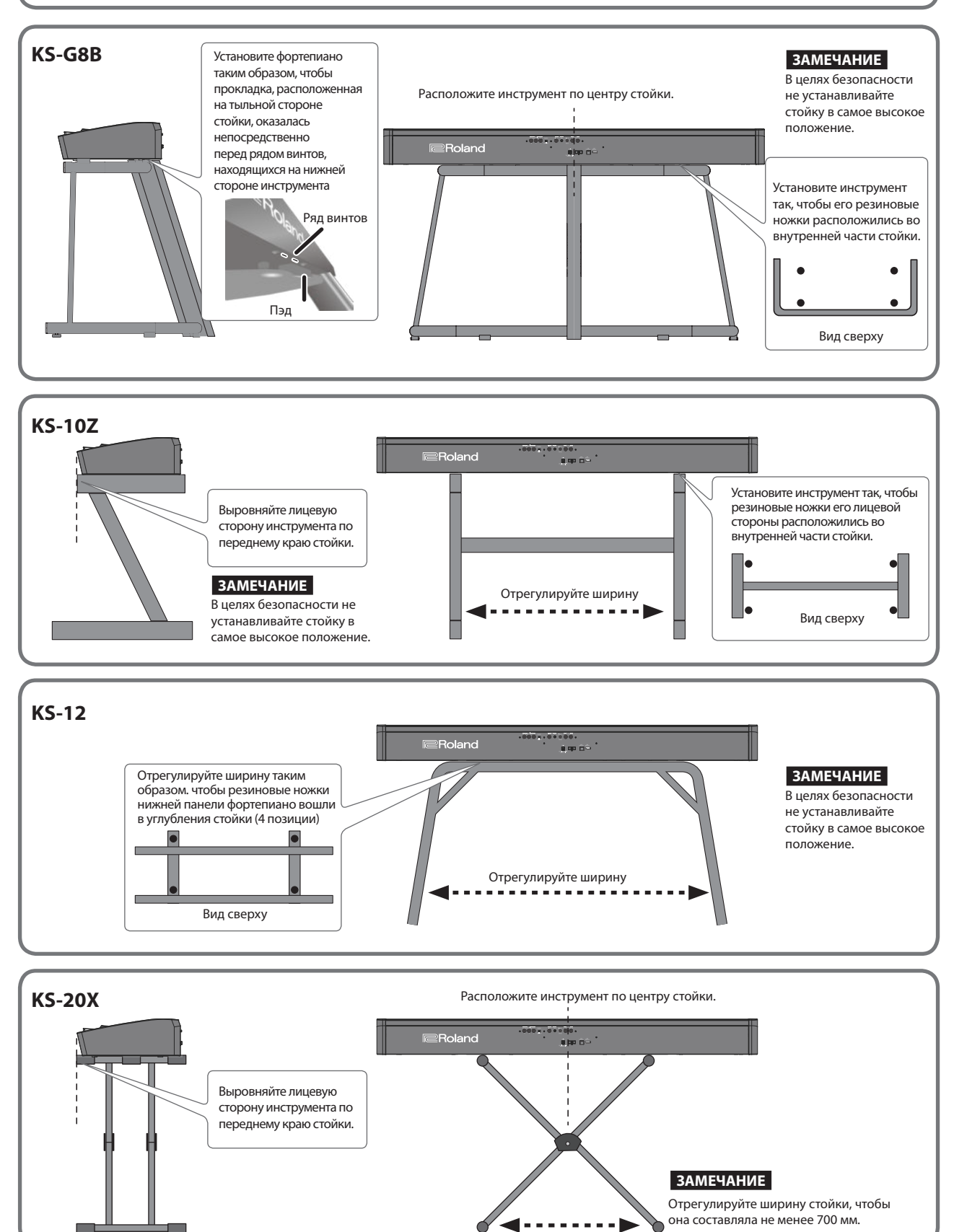

# ° Содержание

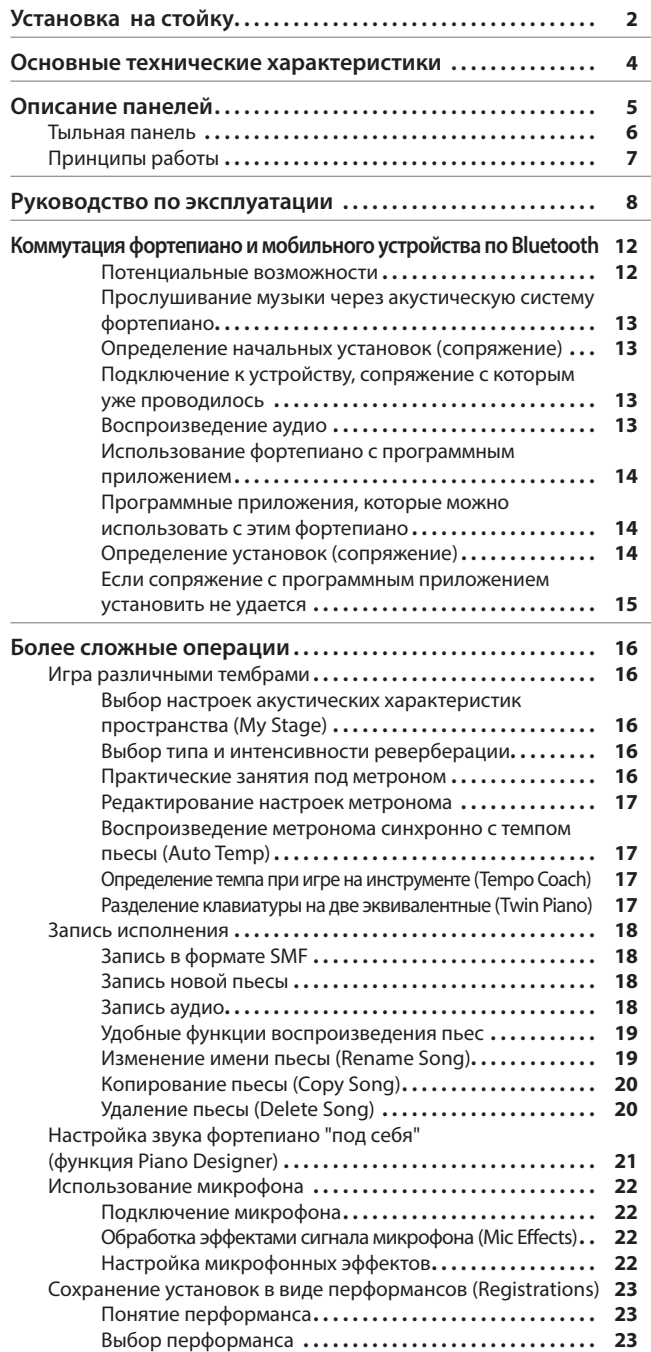

## Основные технические характеристики **Roland FREE Also Roland FP-90X, FP-60X:** цифровое фортепиано

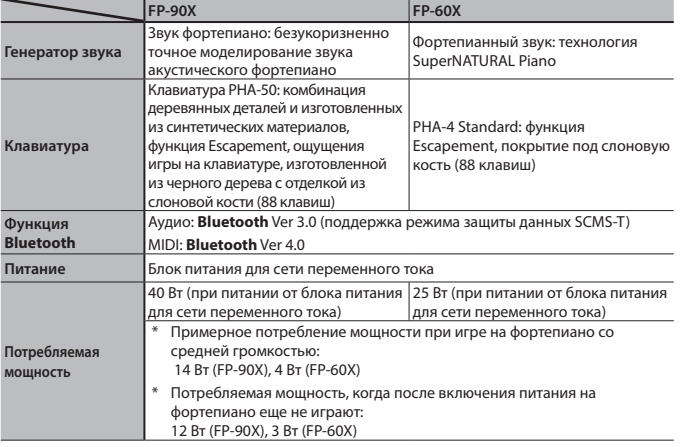

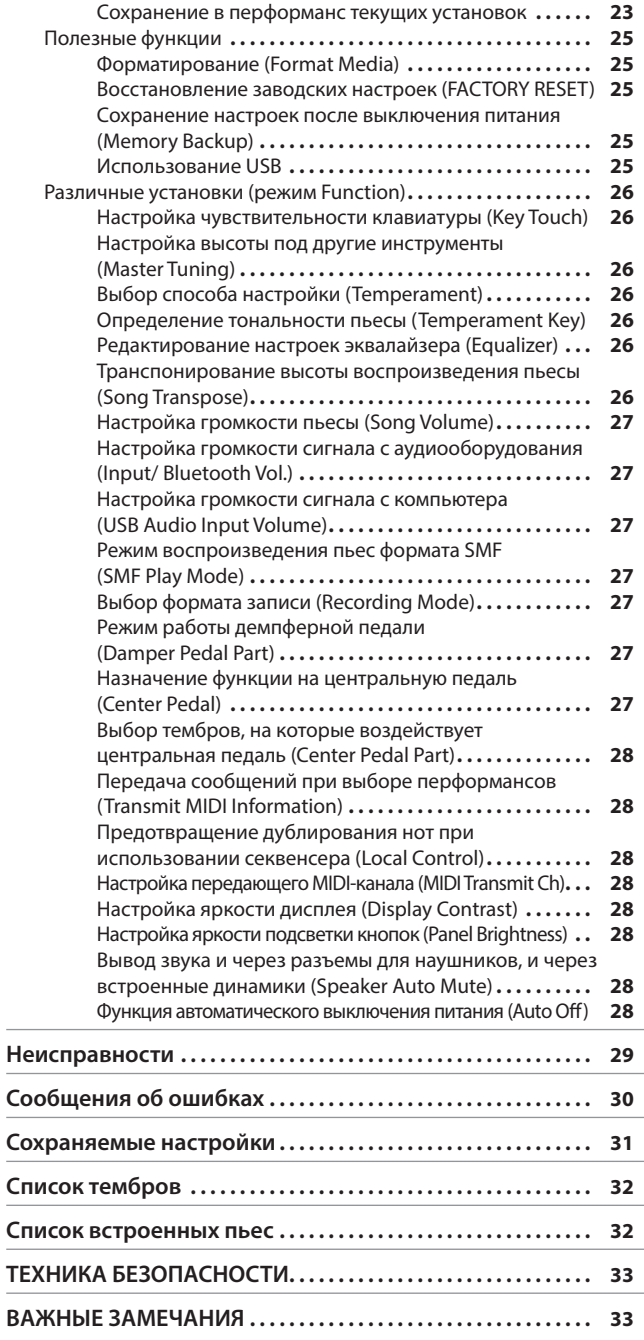

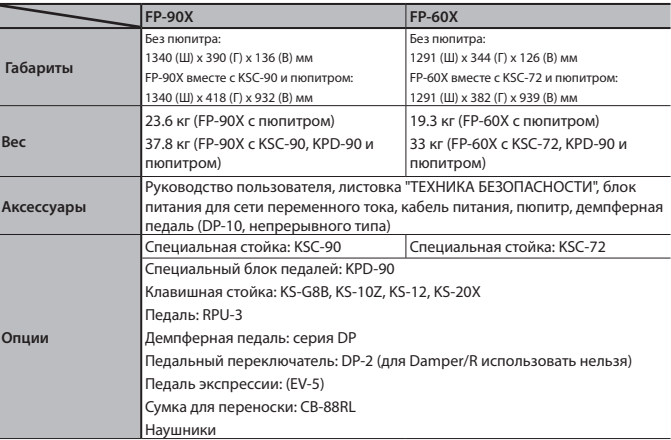

Технические характеристики приведены на момент публикации данного документа. Более актуальная информация находится на веб-сайте компании Roland.

# ° Описание панелей

#### Установка подставки для нот

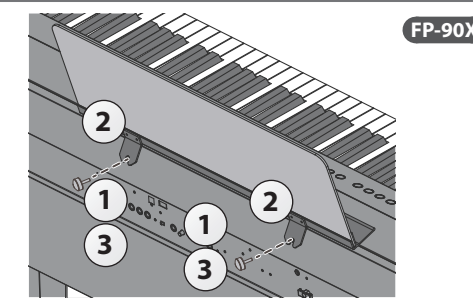

- **1 Ослабьте винты**
- **2 Вставьте вырезы пюпитра, чтобы они сели на винты**
- **3 Затяните винты**

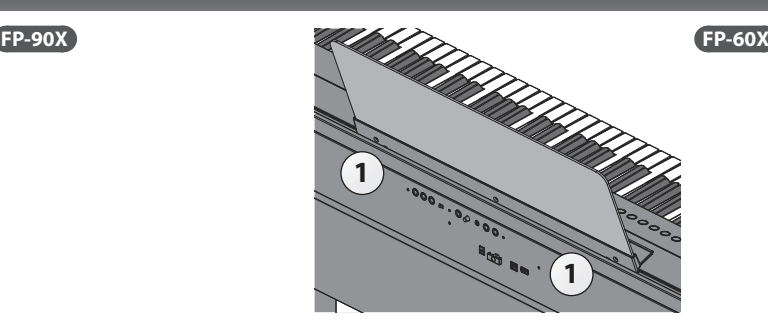

**1 Вставьте пюпитр в паз, расположенный в верхней части фортепиано** 

#### ිКнопка [Ф]

#### **Включение питания**

- \* Прежде чем включить или выключить устройство, установите громкость в минимум. Даже в этом случае при включении/выключении устройства могут возникать посторонние призвуки. Это признаком неисправности не является.
- **1 Установите слайдер [Volume] в положение, соответствующее минимальной громкости**

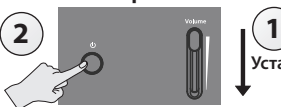

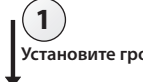

**Установите громкость в минимум.**

- **2 Удерживайте нажатой кнопку [**L**] до тех пор, пока на дисплей не выведется сообщение "Roland Digital Piano"**  Питание включится и загорится подсветка кнопок выбора тембра.
- **3 Установите слайдером [Volume] нужную громкость**

#### **Выключение питания**

- **1 Установите слайдер [Volume] в положение, соответствующее минимальной громкости**
- **2 Удерживайте нажатой кнопку [**L**] до тех пор, пока на дисплей не выведется сообщение "Don't disconnect the power"**  Устройство выключится.

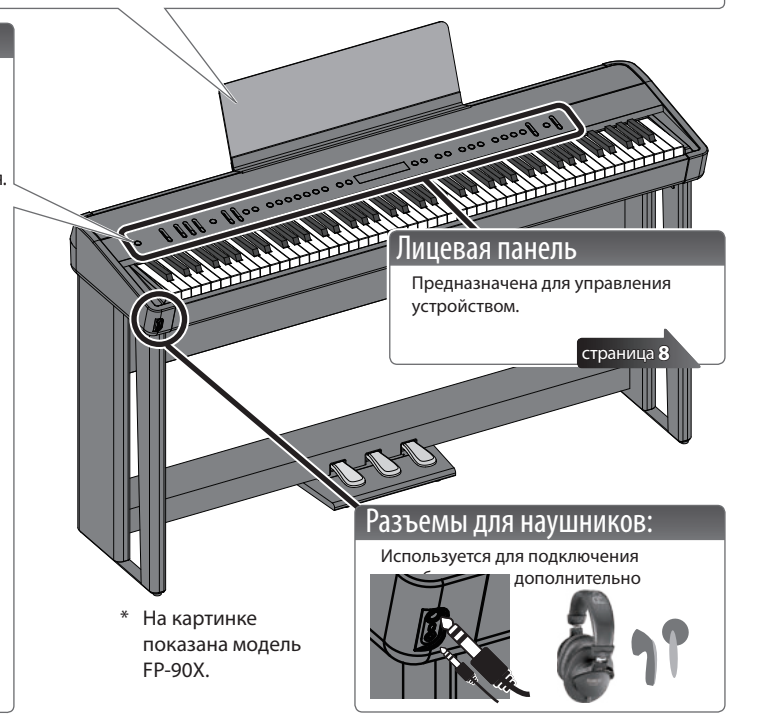

#### **Функция Auto Off**

KPD-90 (приобретается дополнительно)

Если в течение заданного времени с устройством не проводилось никаких действий (воспроизведение музыки, манипуляции с кнопками или регуляторами), его питание автоматически отключается (функция Auto Off). Чтобы этого не происходило, функцию Auto Off необходимо отключить (стр. 28).

- 5 При отключении питания настройки, которые находятся в состоянии редактирования, теряются. Чтобы они не пропали, сохраните их.
- 5 Чтобы восстановить питание, просто включите его снова.

#### Педали (KPD-90/RPU-3: приобретаются дополнительно)

#### **Демпферная педаль**

Используется для продления звука. Если педаль нажата, ноты продолжают звучать даже после их снятия. При нажатии на демпферную педаль акустического фортепиано сначала слышен шум демпферов, освобождающих струны. Затем начинают воспроизводиться звуки струн, расположенных рядом со струнами берущихся нот (наведенные колебания струн). Это позволяет добиться насыщенного тембра.

Кроме того, при использовании техники полупедалирования основные гармоники звука гасятся быстро, а роскошный пространственный резонанс остается, воспроизводя уникальные реверберационные звуки. Помимо звуков отпускания струн (Damper Noise ― шум демпферов) и резонансных (Damper Resonance ― демпферный резонанс), с помощью техники полупедалирования можно воспроизводить уникальные протяжные звуки.

Жесткость демпферной педали акустического фортепиано немного меняется в зависимости от глубины нажатия, от незначительной в самом начале и до белее сильной по мере дальнейшего перемещения педали вниз. Блок педалей KPD-90 имитирует эту особенность.

#### **Педаль сустейна**

Продлевается звучание нот, которые были взяты при нажатой педали.

#### **Приглушающая педаль**

Педаль позволяет "смягчить" звук. Если играть с той же динамикой при нажатой приглушающей педали, звук будет тише. Педаль работает аналогично левой педали акустического рояля. Степень приглушения определяется глубиной нажатия на педаль.

RPU-3 (приобретается дополнительно)

\* При работе с педалями будьте внимательны, не прищемите пальцы. Соблюдайте особую осторожность, если рядом находятся дети.

#### ˙ Тыльная панель

Используется для подключения педалей и накопителя USB.

\* Для предотвращения сбоев и выхода оборудования из строя, прежде чем приступать к коммутации, устанавливайте громкость в минимум и отключайте питание всех участвующих в этом процессе устройств.

## **FP-90X**

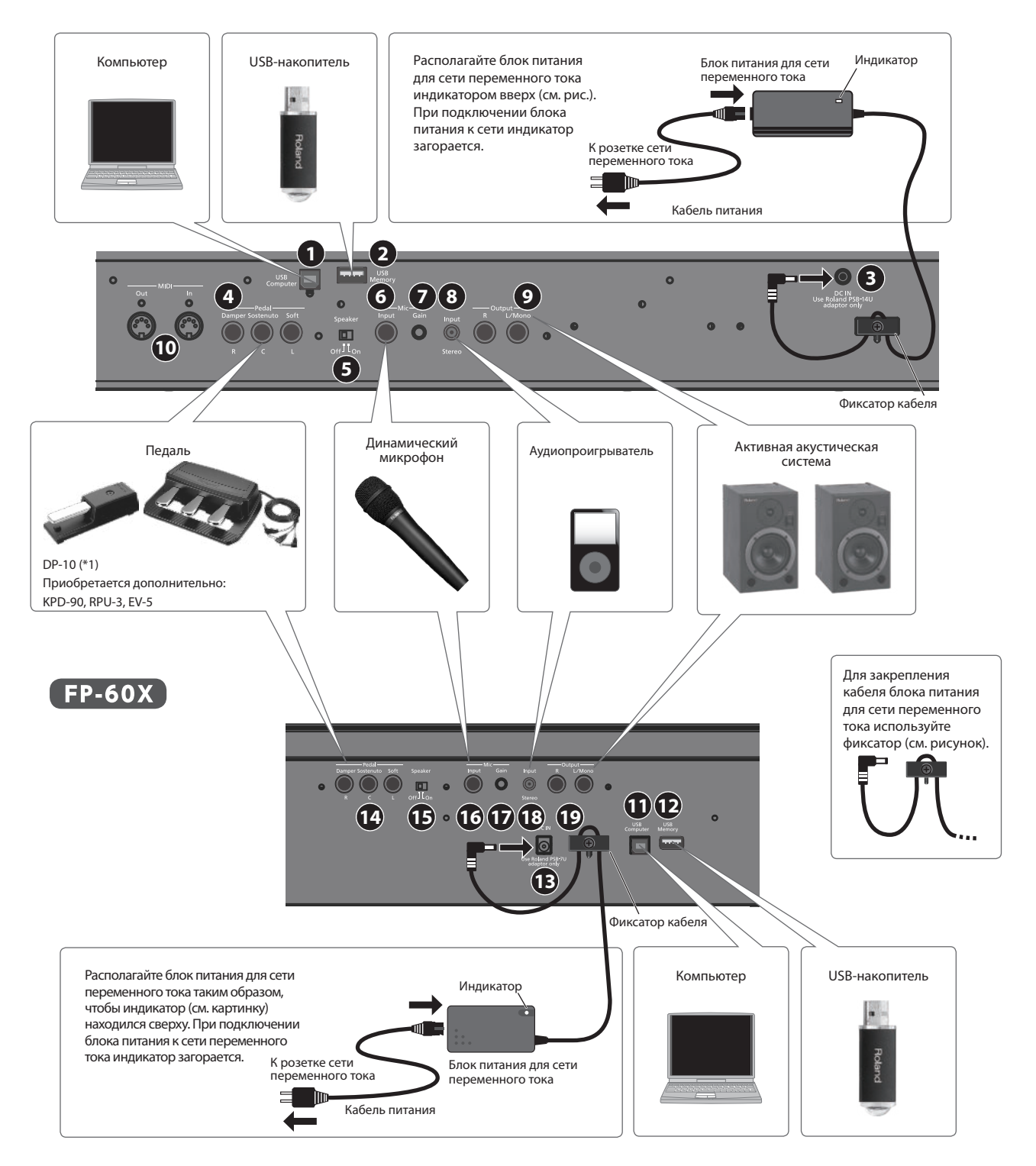

\*1 При работе с педалями будьте внимательны, не прищемите пальцы. Соблюдайте особую осторожность, если рядом находятся дети.

### **1 Порт USB Computer**

Используется для подключения компьютера с помощью кабеля USB (приобретается дополнительно). Если подключить компьютер, можно будет обмениваться данными исполнения между пианино и программным секвенсером (приобретается отдельно), установленным на компьютер, чтобы записывать и редактировать музыкальные данные.

#### **2 Порт для USB-накопителя**

Накопители USB (приобретаются дополнительно) позволяют делать следующее.

- 5 Воспроизводить файлы WAV, MP3 и MIDI (стандарт SMF), скопированные на них с компьютера.
- 5 Записывать на них звук при игре на инструменте.
- 5 Экспортировать/импортировать наборы перформансов.
- Ни в коем случае не выключайте питание или не извлекайте накопитель USB до тех пор, пока с экрана не исчезнет сообщение "Executing...".

#### **3 Разъем DC IN**

Используется для подключения блока питания для сети переменного тока.

#### **4 Разъемы Pedal Damper / Sostenuto / Soft**

Используются для подключения педалей.

- Не подключайте к разъему Pedal Damper педали, отличные от рекомендуемых
- Педаль EV-5 предусматривает подключение только к разъему Pedal Sostenuto / Soft.

## ˙ Принципы работы

С помощью кнопок панели управления можно настраивать параметры различных функций.

Выводящиеся на дисплей пиктограммы "«", ") ", "-"," +", "Enter (Func) и " Exit" используются для обозначения кнопок, которые применяются для управления различными функциями.

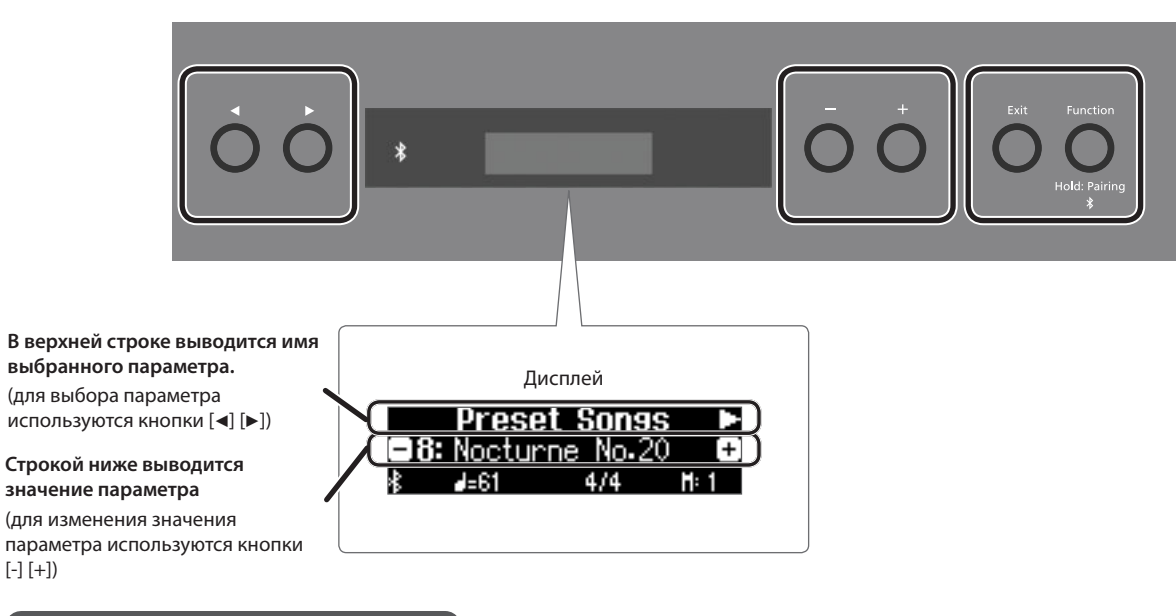

#### **Выбор параметра для редактирования**

Для выбора параметра, который необходимо отредактировать, используйте кнопки  $\lbrack\bullet\rbrack$ .

#### **Изменение значения параметра**

Для изменения значения параметра используйте кнопки [-] [+].

#### **"Enter" и "Exit"**

Кнопка [Function] (Enter) используется для подтверждения выбранного значения. Кнопка [Exit] используется для отказа от выполнения операции.

#### **5 Переключатель Speaker [Off/On]**

Используется для включения/выключения акустической системы инструмента.

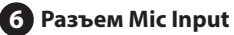

Используется для подключения динамических микрофонов (приобретается дополнительно). Выполнен на разъеме под небалансный джек 1/4".

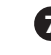

#### **7 Регулятор Mic [Gain]**

Используется для настройки чувствительности микрофонного входа.

#### **8 Разъем Input Stereo**

Используется для подключения аудиопроигрывателя.

\* Если кабель, с помощью которого разъем Input Stereo скоммутирован с внешним устройством, содержит резистор, громкость может понизиться. Используйте коммутационные кабели без резисторов.

#### **9 Разъемы Output R, L/Mono**

Позволяют выводить сигнал аудиосистемы инструмента на внешнюю активную акустику.

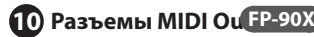

Используются для подключения MIDI-оборудования. Генерируемые при игре на инструменте MIDI-данные можно записывать на внешнее MIDI-устройство или же, передавая с внешнего MIDI-устройства MIDI-данные, можно управлять воспроизведением звуков на данном инструменте.

# ° Руководство по эксплуатации

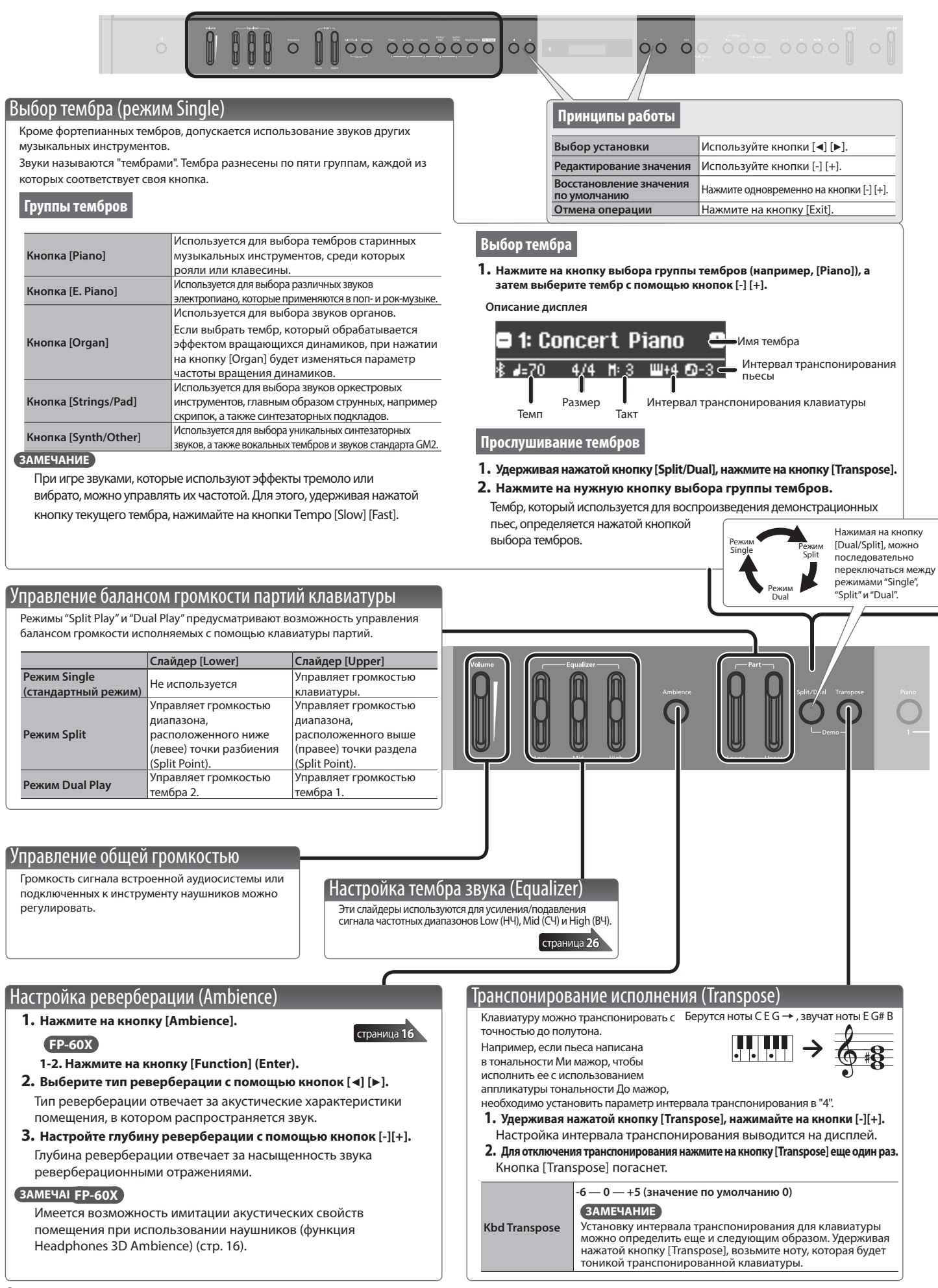

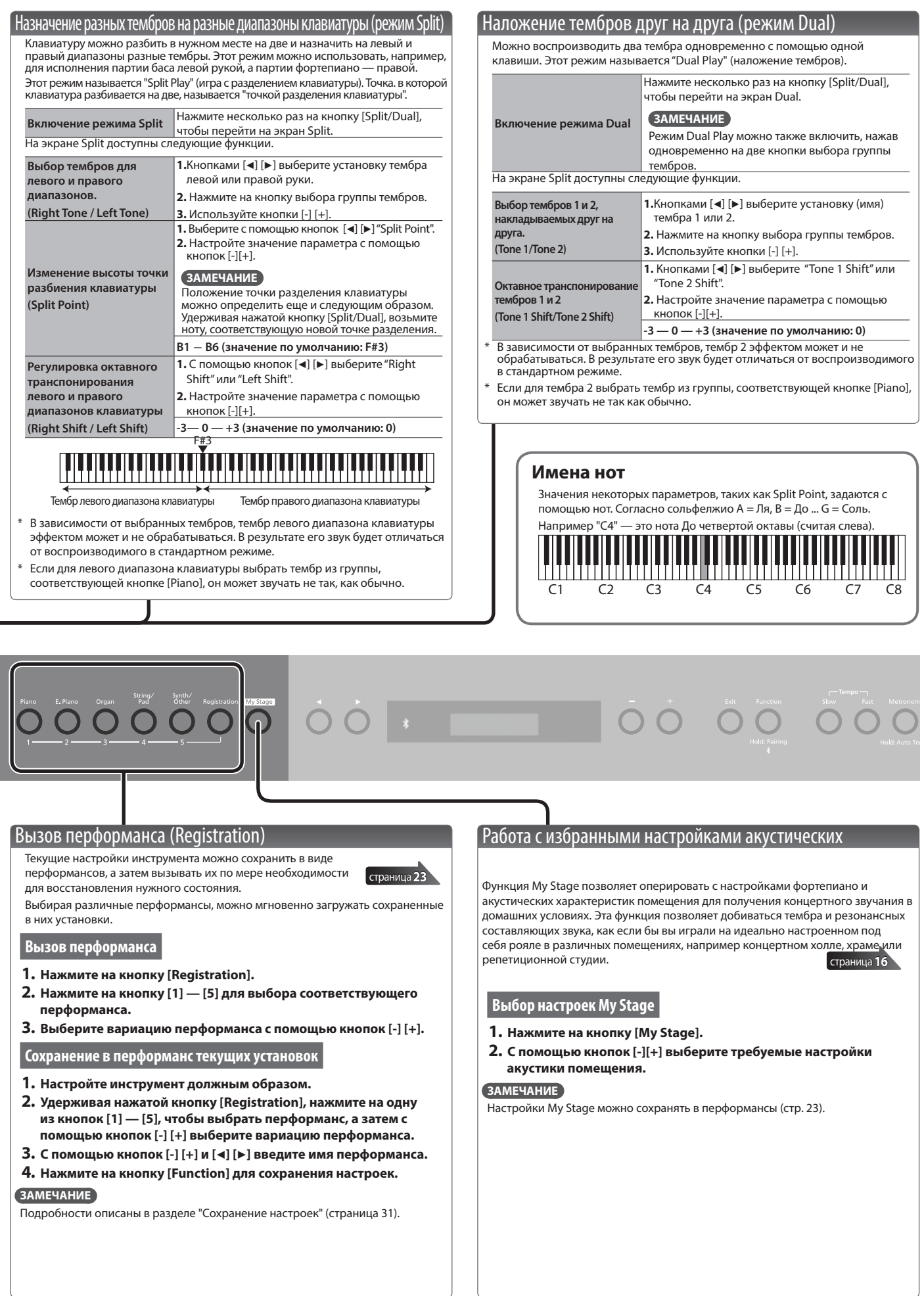

П

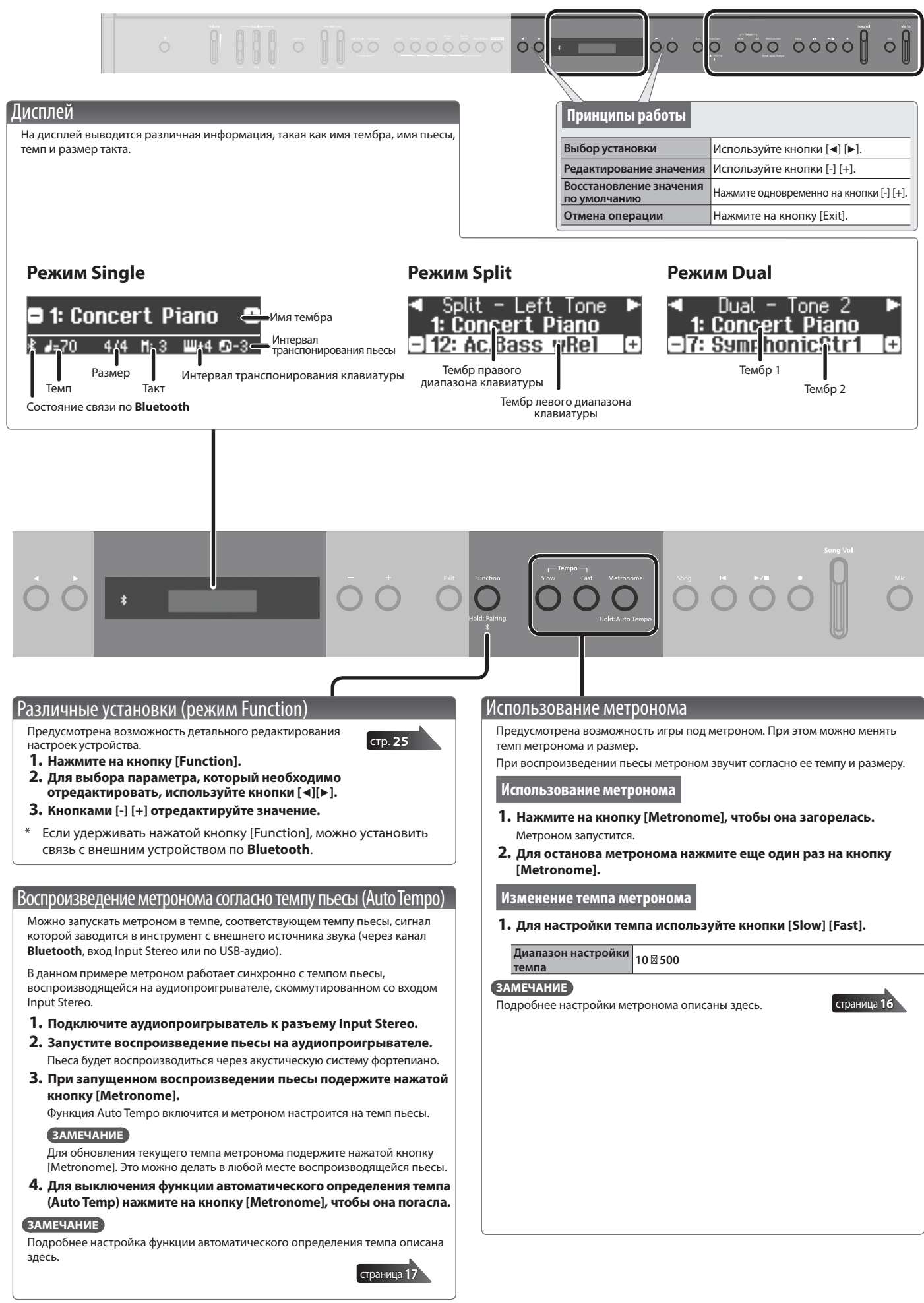

#### Выбор пьесы

- Перейдите на экран пьесы и выберите пьесу.
- **1 Нажмите на кнопку [Song] для перехода к экрану пьесы**

Категория

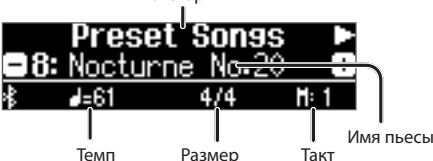

- 
- **2 Кнопками [**K**] [**J**] выберите группу**
- **3 Кнопками [-] [+] выберите пьесу**

#### **4.** Для запуска воспроизведения пьесы нажмите на кнопку [►/■]. **ЗАМЕЧАНИЕ**

Ниже показано как перемещаться по папкам файловой структуры накопителя USB.

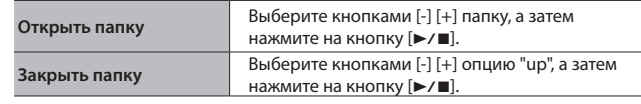

#### **Список категорий**

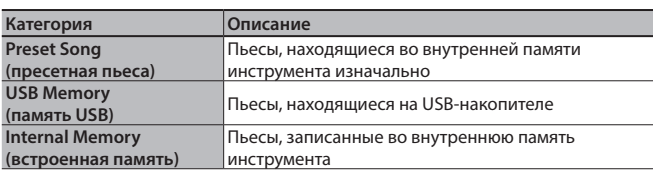

#### **ЗАМЕЧАНИЕ**

\* Если параметр SMF Рlay Мode (стр. 27) установлен в значение "Auto-Select" или "Internal", будут присутствовать партии, громкость которых от положения слайдера [Song Vol.] (для FP-60X ― настройка "Song Vol." функционального режима) не зависит. Если параметр SMF Play Mode принимает значение "External", этот слайдер управляет громкостью всех партий.

#### **Форматы пьес, которые устройство может воспроизводить**

Устройство поддерживает воспроизведение пьес следующих форматов.

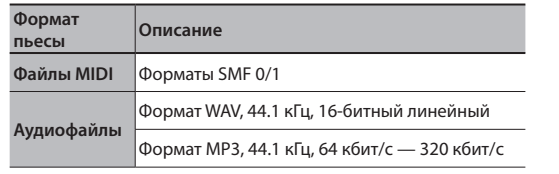

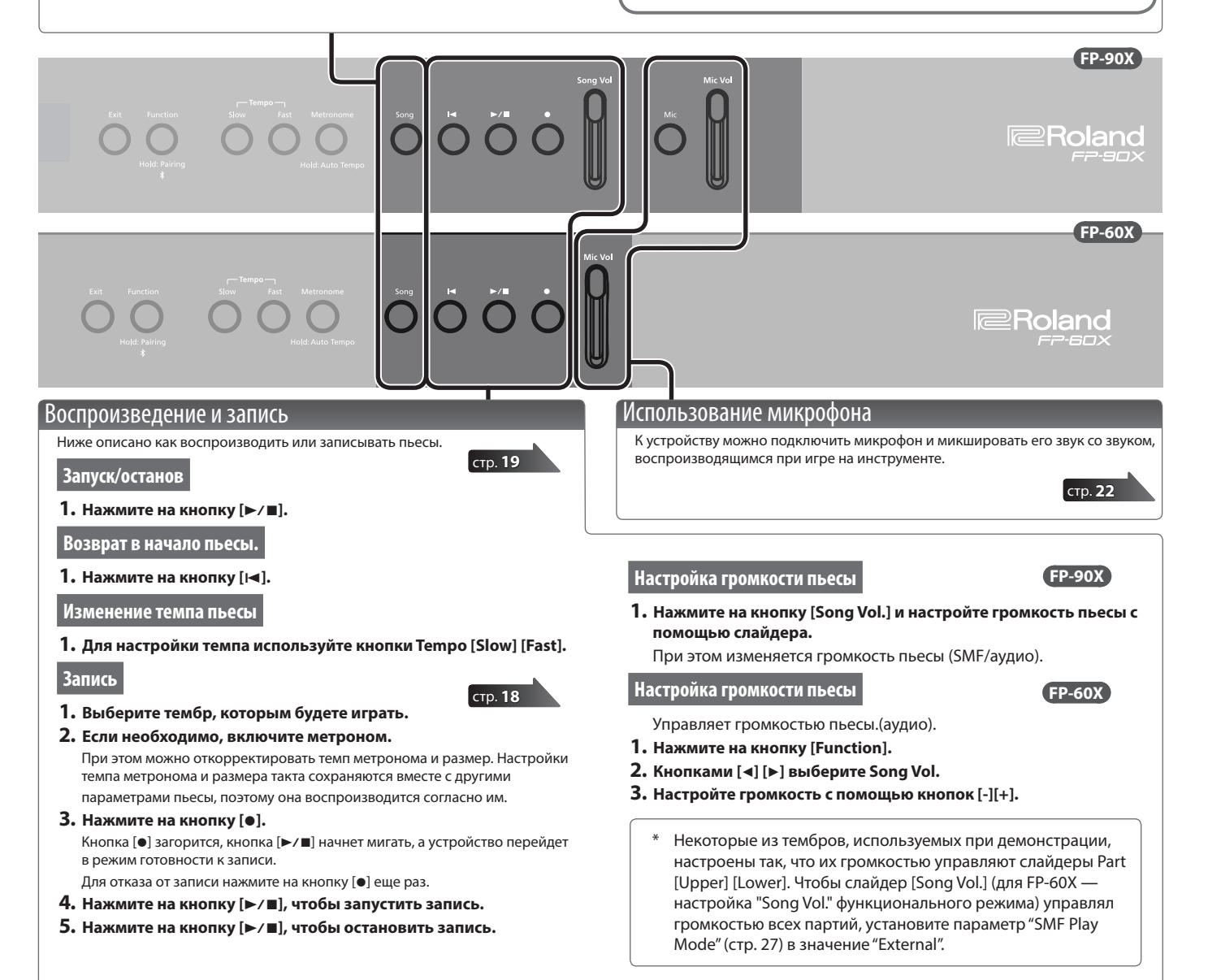

# ° Коммутация фортепиано и мобильного устройства по **Bluetooth**

## **B** Bluetooth<sup>®</sup>

## Потенциальные возможности

Функция **Bluetooth** позволяет наладить беспроводную связь между фортепиано и мобильным устройством, например смартфоном или планшетом, чтобы можно было делать следующее.

Воспроизведение через аудиосистему фортепиано сигнала, принимаемого от мобильного устройства. Музыкальные данные, хранящиеся в iPhone или другом мобильном устройстве, можно воспроизводить через аудиосистему фортепиано, передавая их по беспроводному каналу.

0 **"Прослушивание музыки через акустическую систему фортепиано" ()**

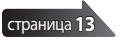

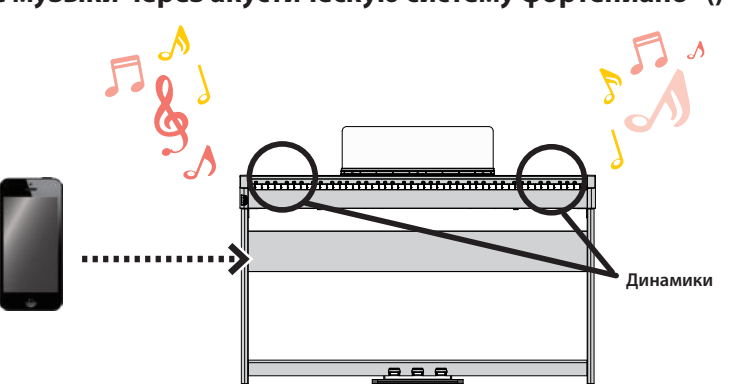

#### Использование программных приложений

Установив на мобильное устройство программное приложение, например "Piano Every Day" или "Piano Designer" компании Roland, можно расширить функционал фортепиано.

#### 0 **"Использование фортепиано с программным приложением"**

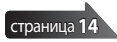

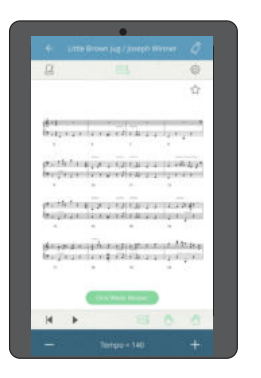

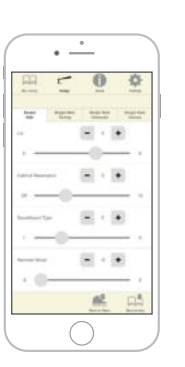

Программное приложение [Piano Every Day] Программное приложение [Piano Designer]

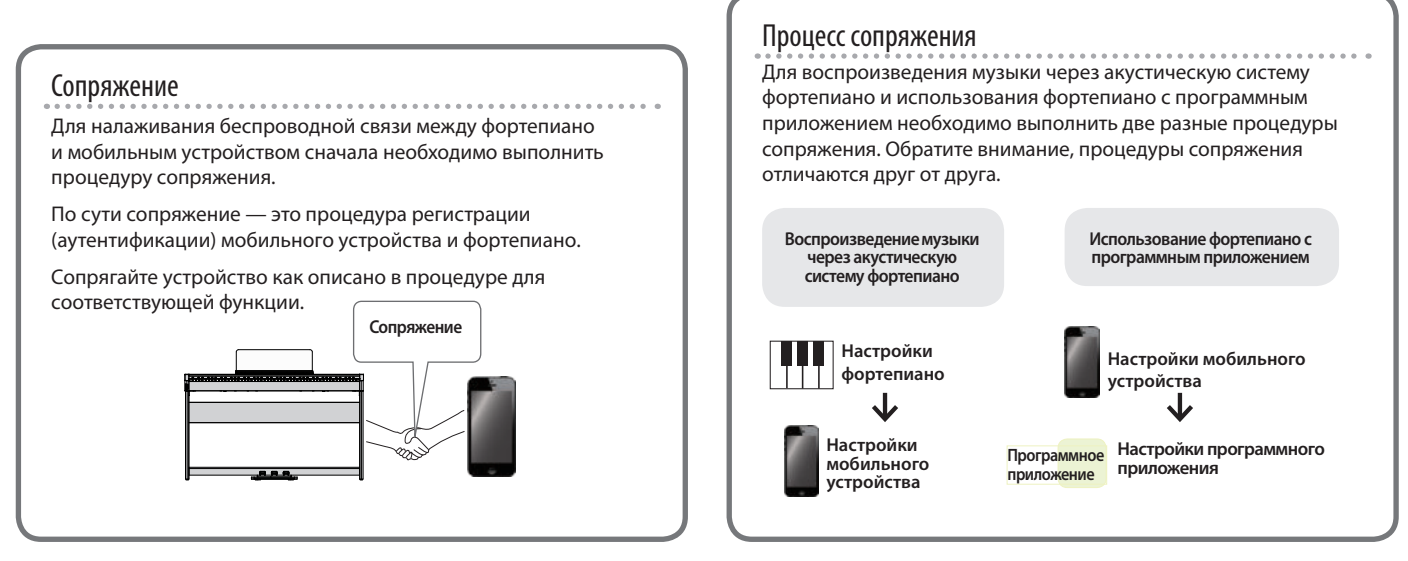

Если сопряжение выполнить не удалось, обратитесь к разделу "Если сопряжение с программным приложением установить не удается" (стр. 15).

## Прослушивание музыки через акустическую систему фортепиано

Ниже описано как можно определить установки, позволяющие воспроизводить музыкальные данные, находящиеся в мобильном устройстве, через акустическую систему фортепиано.

Если мобильное устройство уже сопрягалось с фортепиано, повторно производить эту процедуру не нужно. См. раздел "Подключение к устройству, сопряжение с которым уже проводилось" (стр. 13).

#### Определение начальных установок (сопряжение)

Рассматривается на примере сопряжения с iPod. Если используется мобильное устройство на базе Android, ознакомьтесь с его руководством пользователя.

**1 Расположите мобильное устройство, с которым необходимо установить связь, рядом с фортепиано.**

#### **ЗАМЕЧАНИЕ**

Вместо выполнения шагов 2 ― 4 процедуры, сопряжение можно запустить, подержав нажатой кнопку [Function].

 **2 Удерживайте достаточно долго нажатой кнопку [Function]**  Когда на дисплей выведется "Now Pairing...", перейдите к пункту 5.

**2 Нажмите на кнопку [Function], а затем с помощью кнопок [**K**] [**J**] выберите "Bluetooth".**

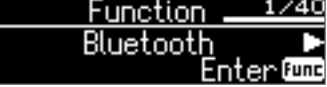

**3 Нажмите на кнопку [Function] (Enter).**

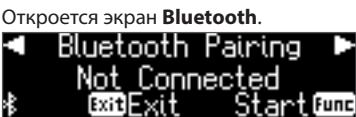

**4 Выберите кнопками [**K**] [**J**] опцию "Bluetooth Pairing", а затем нажмите на кнопку [Function] (Enter).**

На дисплей выведется сообщение "Now pairing…", и фортепиано перейдет в режим ожидания ответа от мобильного устройства (сопряжение началось).

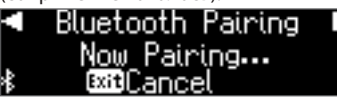

\* Для отмены сопряжения нажмите на кнопку [Exit].

#### **5 Включите функцию Bluetooth на мобильном устройстве.**

**Esettings** Bluetooth Bluetooth

**DEVICES 6 Коснитесь "FP-90X Audio" или "FP-60X Audio" на экране** 

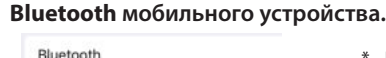

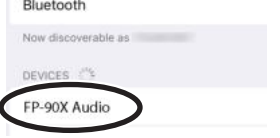

Если на дисплей мобильного устройства выведется требование ввести пароль ("Pass Key"), введите "0000" (четыре нуля).

Запустится процесс сопряжение фортепиано и мобильного устройства. По окончании процесса сопряжения на экране появится примерно следующее.

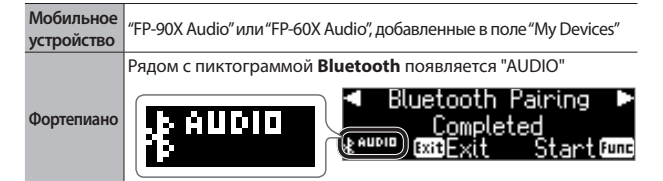

**7 Нажмите несколько раз на кнопку [Exit], чтобы выйти из режима Function.**

Начальные установки определены.

## Подключение к устройству, сопряжение с которым уже проводилось

**1 Включите функцию Bluetooth на мобильном устройстве.** Этого достаточно для установления беспроводной связи между фортепиано и мобильным устройством.

#### **ЗАМЕЧАНИЕ**

Если установить соединение с помощью описанной выше процедуры не представляется возможным, коснитесь надписи "FP-90X Audio" или "FP-60X Audio" на экране **Bluetooth** мобильного устройства.

## Воспроизведение аудио

При проигрывании музыки на мобильном устройстве звук воспроизводится через акустическую систему фортепиано.

#### Управление громкостью **Bluetooth**-аудио.

Обычно громкость выставляется на мобильном устройстве. Если же этими средствами добиться нужного уровня сигнала не представляется возможным, настройте громкость как описано ниже.

- **1 Повторите шаги 2 и 3 процедуры, описанной в "Определение начальных установок (сопряжение)" (стр. 13).**
- **2 Кнопками [**K**] [**J**] выберите опцию "Input/ Bluetooth Volume", а затем с помощью кнопок [-] [+] настройте громкость.**

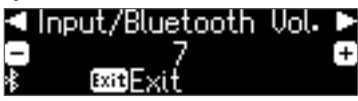

Сопряжение мобильного устройства с несколькими фортепиано Для сопряжения мобильного устройства с несколькими фортепиано (например, с несколькими фортепиано в музыкальной школе) можно для каждого из них определить свой уникальный идентификатор **Bluetooth** ID.

- После того как это будет сделано, номер ID станет добавляться к имени фортепиано в списке сопряженного оборудования мобильного устройства, например, FP-90X Audio1).
- **1 Выполните шаги 2 и 3 процедуры, описанной в**  "Определение начальных установок (сопряжение)" (стр. 13).
- **2 Выберите с помощью кнопок [**K**] [**J**] "Bluetooth ID"**

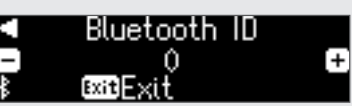

**3 Кнопками [-] [+] отредактируйте значение** 

#### **FP-90X**

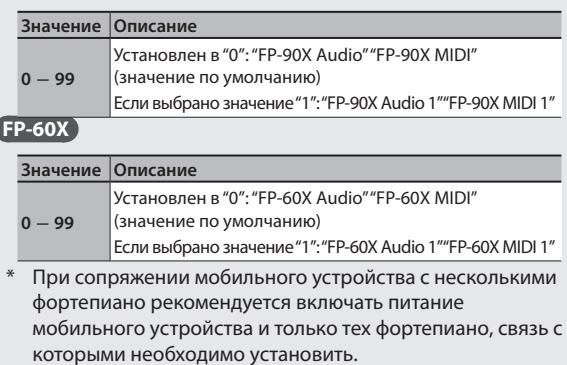

## **Коммутация фортепиано и мобильного устройства по Bluetooth**

## Использование фортепиано с программным приложением

Ниже описано как настроить фортепиано для работы с программным приложением, установленным в мобильном устройстве.

## Программные приложения, которые можно использовать с этим фортепиано

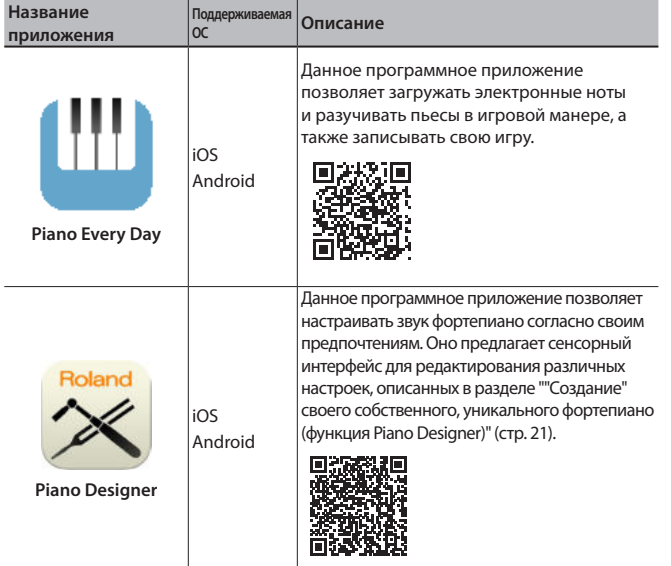

- Программные приложения можно бесплатно загрузить с App Store или Google Play.
- \* Кроме описанных выше программных приложений, можно использовать музыкальное ПО, например Garage Band, которые поддерживают функционал **Bluetooth** MIDI.
- Приведенная информация о программных приложениях компании Roland соответствует дате выхода данного руководства. Более актуальная информация находится на веб-сайте компании Roland.

## Определение установок (сопряжение)

Ниже описано как определять настройки для совместного использования фортепиано и программного приложения, установленного в мобильное устройство. В качестве примера рассмотрена процедура настройки устройства iPad с установленным в него программным приложением "Piano Every Day".

При использовании программных приложений, описанных выше в разделе "Использование фортепиано с программным приложением", производить какие-либо настройки в самом фортепиано не требуется. Для сопряжения с фортепиано используйте настройки программного приложения.

**1 Включите функцию Bluetooth на мобильном устройстве.**

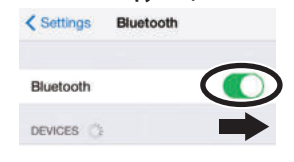

#### **ЗАМЕЧАНИЕ**

Если в поле "DEVICES" выводится имя используемого инструмента, например "FP-90X MIDI", не прикасайтесь к нему.

- **2 Запустите программное приложение, которое установили на мобильное устройство.**
- **3 Коснитесь пиктограммы меню, расположенной в нижней правой части экрана программного приложения, а затем коснитесь на экране меню поля "Bluetooth".**

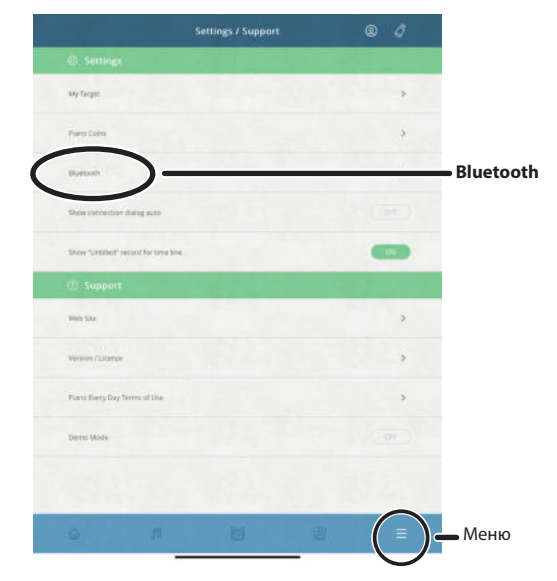

На экран мобильного устройства выведется "FP-90X MIDI" или "FP-60X MIDI".

**4 В зависимости от используемого устройства, коснитесь "FP-90X MIDI" или "FP-60X MIDI".**

Запустится процесс сопряжение фортепиано и мобильного устройства. По окончании процесса сопряжения на экране появится примерно следующее.

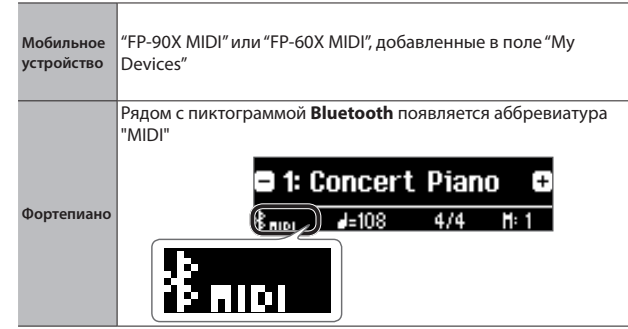

Сопряжение выполнено.

## Если сопряжение с программным приложением установить не удается

Если выполнить сопряжение с помощью процедуры, описанной в разделе "Использование фортепиано с программным приложением" (стр. 14) не удалось, попробуйте выполнить приведенную ниже.

### **<sup>1</sup> Убедитесь, что в фортепиано включена ("On") функция Bluetooth**

- **1 Нажмите на кнопку [Function] фортепиано.**
- **2 Выберите с помощью кнопок [**K**] [**J**] "Bluetooth".**
- **3 Нажмите на кнопку [Function] (Enter).** Откроется экран с настройками Bluetooth.
- **4 Кнопками [**K**] [**J**] выберите "Bluetooth On/Off,", затем с помощью кнопок [-] [+] установите значение параметра в "On".** Функция Bluetooth фортепиано включится.
- **5 Нажмите на кнопку [Function].** Произойдет выход из функционального режима работы.

## **<sup>2</sup> Закройте все программные приложения на мобильном устройстве**

#### **Закрытие программного приложения**

**1 Прикоснитесь два раза к кнопке "Домой" и проведите пальцем вверх по экрану приложения.**

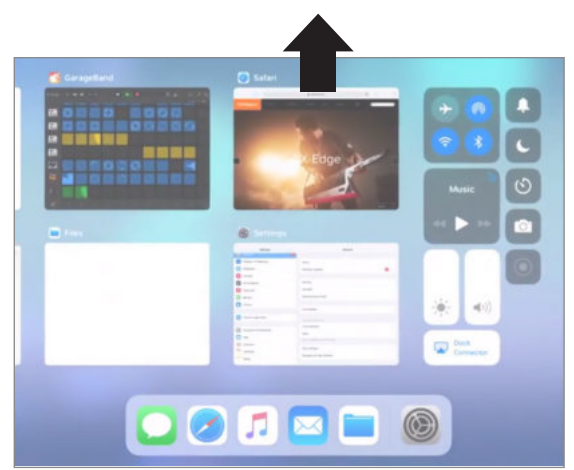

**<sup>3</sup> Если ранее было установлено сопряжение, отмените его и отключите функцию Bluetooth** 

#### **Отмена сопряжения**

**1 На экране мобильного устройства прикоснитесь к "i" рядом с "Connected" и коснитесь "Forget This Device".**

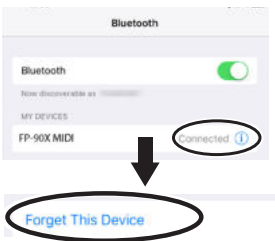

**2 Отключите функцию Bluetooth.**

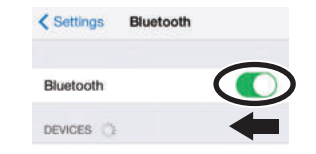

 $\bullet$  **Повторите процедуру, описанную на стр. 14, начиная с шага 1** 

#### **ЗАМЕЧАНИЕ**

Если проблему решить не удалось, обратитесь за помощью в службу поддержки веб-сайта компании Roland.

https://www.roland.com/support/

# ° Более сложные операции

## ˙ Игра различными тембрами

#### Выбор настроек акустических характеристик пространства (My Stage)

Функция "My Stage" позволяет оперировать с настройками фортепиано и акустических характеристик помещения для получения концертного звучания в домашних условиях. Эта функция позволяет добиваться тембра и резонансных составляющих звука, как если бы вы играли в концертном зале, храме или репетиционной студии на рояле, идеально подходящем для данного помещения.

В настройки My Stage входят как параметры тембра фортепиано, так и типа акустического пространства, а также интенсивности реверберационных отражений.

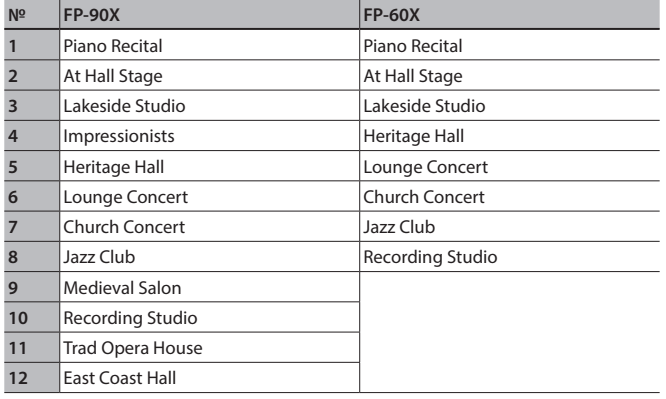

- **1 Нажмите на кнопку [My Stage], чтобы она загорелась.**
- **2 С помощью кнопок [-][+] выберите помещение с требуемой акустикой.**

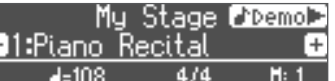

Играйте на инструменте с выбранными настройками "My Stage". **ЗАМЕЧАНИЕ**

Для прослушивания фрагмента, демонстрирующего звучание настроек "My Stage", нажмите на кнопку [ $\blacktriangleright$ ].

**3 Для выключения функции My Stage нажмите на кнопку [My Satge], чтобы она погасла.**

## Выбор типа и интенсивности реверберации

Имеется возможность добавления реверберационных отражений, производимых при игре в концертном зале или храме. Изменяя параметр "Аmbience Type" (тип реверберации), можно виртуально .....<br>"vстанавливать" фортепиано в помещения с различными акустическими характеристиками.

FP-60X при игре в наушниках позволяет использовать эффект 3D Ambience. В FP-90X реализована технология получения объемного звука в наушниках.

#### **FP-90X**

ī

**1 Нажмите на кнопку [Ambience], чтобы она загорелась.** Откроется экран Ambience.

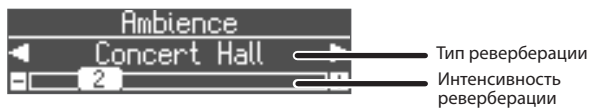

- **2.** Выберите тип реверберации помощью кнопок [◀] [▶].
- **3 Настройте глубину реверберации с помощью кнопок [-][+].**
- **4 Определив все нужные настройки, нажмите на кнопку [Ambience], чтобы она погасла.**

#### **FP-60X**

**1 Нажмите на кнопку [Ambience], чтобы она загорелась.** Откроется экран Ambience Edit.

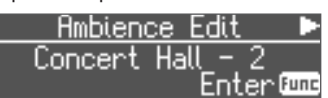

**2 Нажмите на кнопку [Function] (Enter).**

Откроется экран Ambience.

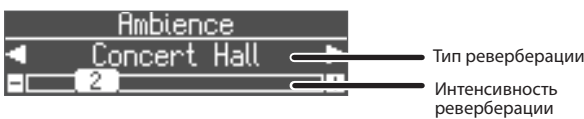

- **3.** Выберите тип реверберации помощью кнопок [◀] [▶].
- **4 Настройте глубину реверберации с помощью кнопок [-][+].** Ниже описано как определять состояние функции 3D Ambience наушников.
- **5 Для возврата к экрану Ambience Edit нажмите на кнопку [Exit].**
- **б.** Кнопкой [▶] выберите "Headphones 3D Ambience", затем **кнопками [-][+] выберите нужное значение ("On/Off").**
- **7 Определив все нужные настройки, нажмите на кнопку [Ambience], чтобы она погасла.**

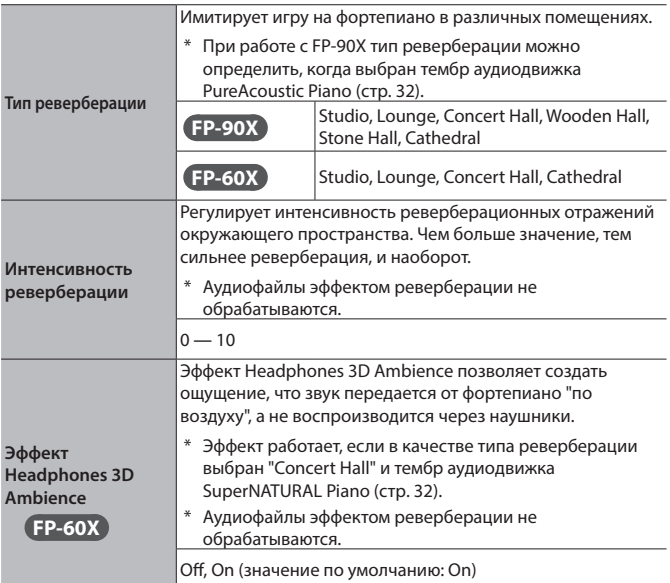

#### **ЗАМЕЧАНИЕ**

Если установки My Stage были сохранены в перформанс, их можно будет вызывать в любой момент времени (стр. 23).

#### Практические занятия под метроном

Предусмотрена возможность проведения практических занятий под метроном.

**1 Нажмите на кнопку [Metronome], чтобы она загорелась.** Метроном запустится.

#### **ЗАМЕЧАНИЕ**

При воспроизведении пьесы метроном звучит согласно ее темпу и размеру.

**2 Для настройки темпа используйте кнопки Tempo [Slow] [Fast].**

**Диапазон настройки**  10 ― 500 **темпа**

**3 Для останова метронома нажмите еще один раз на кнопку [Metronome].**

## Редактирование настроек метронома

Редактируйте настройки при включенной кнопке [Metronome].

- **1 Выберите параметр, который необходимо отредактировать, используя кнопки [**K**] [**J**].**
- **2 Кнопками [-][+] отредактируйте значение.**

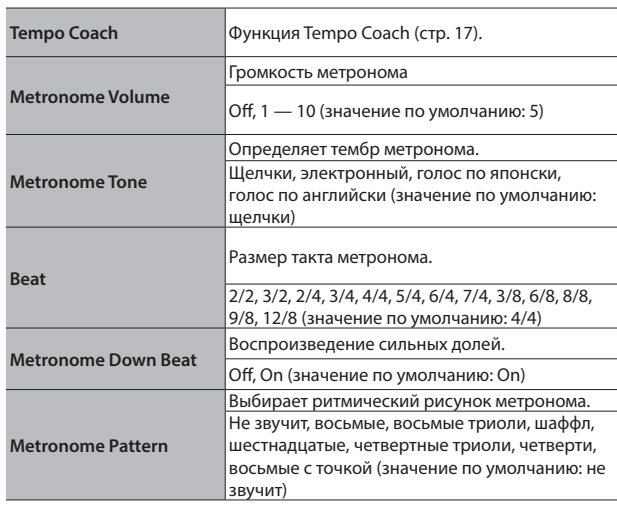

## Воспроизведение метронома синхронно с темпом пьесы (Auto Temp)

Функция Auto Temp позволяет синхронизировать темп метронома с темпом аудиопьесы, которая воспроизводится на внешнем аудиоисточнике, подключенном к инструменту. Это очень удобно, если необходимо играть под сопровождение аудиопьесы с использованием метронома.

- Даже если темп пьесы не известен, эта функция позволяет автоматически вычислить его и настроить соответствующим образом темп метронома.
- 5 Темп пьесы может быть определен, даже если она не содержит барабанов или других ритмических инструментов.

Функцию Auto Temp можно использовать при воспроизведении пьесы в описанных ниже трех режимах.

- 5 Пьеса воспроизводится на мобильном устройстве, подключенном к данному инструменту по **Bluetooth** (стр. 13)
- 5 Пьеса воспроизводится на аудиопроигрывателе, подключенном к разъему Stereo (стр. 6)
- 5 Пьеса воспроизводится на компьютере с помощью соответствующего программного приложения, который подключен к порту USB Computer инструмента (стр. 6)

Предварительно необходимо настроить соединение между инструментом и источником звука (мобильное устройство ― через канал **Bluetooth**, аудиопроигрыватель ― с помощью аудио кабеля или компьютер ― с помощью USB-кабеля).

- **1 Запустите воспроизведение пьесы на внешнем устройстве.** Звук будет воспроизводиться через акустическую систему фортепиано.
- **2 Удерживайте достаточно долго нажатой кнопку [Metronome].**

Функция Auto Tempo включится и метроном будет

воспроизводиться в темпе пьесы.

Играйте под аккомпанемент пьесы в сопровождении метронома.

## **ЗАМЕЧАНИЕ**

Для обновления текущего темпа метронома подержите нажатой кнопку [Metronome]. Это можно делать в любой месте воспроизводящейся пьесы.

**3 Для выключения функции автоматической настройки темпа (Auto Temp) нажмите на кнопку [Metronome], чтобы она погасла.**

## Определение темпа при игре на инструменте (Tempo Coach)

Для определения темпа, с которым вы играете на инструменте, предусмотрена функция Tempo Coach.

Функцию Tempo Coach можно активировать при включенном метрономе.

**1 С помощью кнопок [К] [О] добейтесь, чтобы на дисплей вывелось "Tempo Coach".**

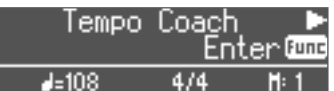

#### **2 Нажмите на кнопку [Function] (Enter).**

Откроется экран Tempo Coach и метроном остановится.

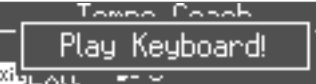

#### **3 Играйте пьесу на клавиатуре инструмента.**

При этом вычислится темп пьесы и его значение выведется на дисплей.

#### **ЗАМЕЧАНИЕ**

Для повышения точности вычисления пьесы исполняйте ее двумя руками.

#### **4 Нажмите на кнопку [Exit].**

Произойдет выход с экрана Tempo Coach.

#### **ЗАМЕЧАНИЕ**

Если нажать на кнопку [Metronome], он начнет воспроизводиться в темпе, который был вычислен.

## Разделение клавиатуры на две эквивалентные (Twin Piano)

Клавиатуру инструмента можно разделить на две одинаковых, чтобы два человека могли играть в одном и том же высотном диапазоне. Например, педагог показывает как надо играть, а обучающийся пытается повторить. Можно также определить режим (Mode) воспроизведения нот.

- \* Некоторые тембры звучат необычно.
	- **1 Нажмите на кнопку [Function], а затем с помощью кнопок [**K**] [**J**] выберите функцию "Twin Piano".**
	- **2 С помощью кнопок [-][+] включите ("On") функцию Twin Piano.**
	- **3 Нажмите на кнопку [Exit].**

Откроется экран Twin Piano.

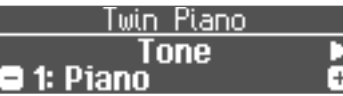

- **4 Выберите параметр, который необходимо отредактировать, используя кнопки [**K**] [**J**].**
- **5 Кнопками [-][+] отредактируйте значение.**

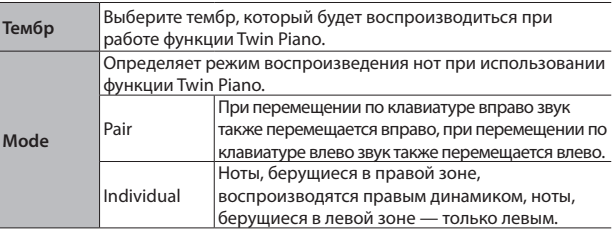

- **6 Для выключения функции Twin Piano нажмите на кнопку [Function] для возврата к экрану Twin Piano и выберите значение "Off".**
- **7 Нажмите несколько раз на кнопку [Exit], чтобы выйти из функционального режима.**

## ˙ Запись исполнения

Записать свое исполнение очень просто. Свое исполнение можно записать, чтобы оценить его качество или использовать потом в качестве аккомпанемента, чтобы играть под него.

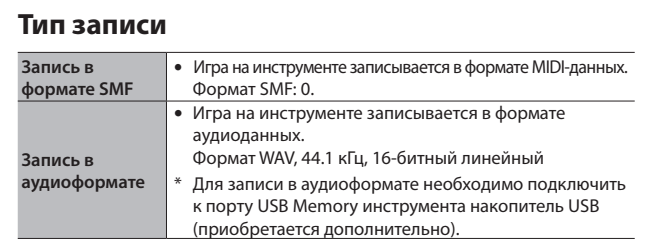

## Запись в формате SMF

## Запись новой пьесы

## Подготовка к записи

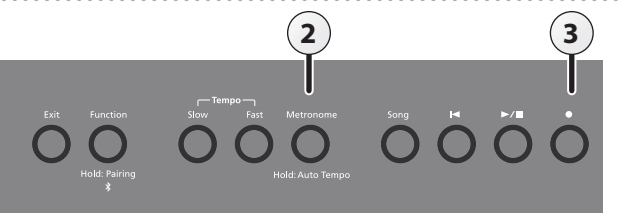

#### **1 Выберите тембр, которым будете играть (стр. 8).**

#### **2 Если необходимо, включите метроном (стр. 16).**

При этом можно откорректировать темп метронома и размер.

#### **ЗАМЕЧАНИЕ**

Настройки темпа метронома и размера такта сохраняются вместе с другими параметрами пьесы, поэтому она воспроизводится согласно им.

#### **3.** Нажмите на кнопку [●].

Кнопка [•] загорится, кнопка [►/■] начнет мигать, а устройство перейдет в режим готовности к записи. Для отказа от записи нажмите на кнопку [•] еще раз.

#### Запуск записи и сохранение результата

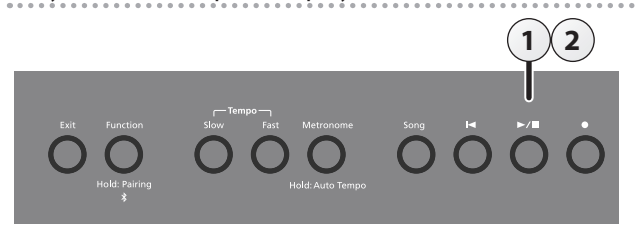

#### **1.** Нажмите на кнопку [►/■].

Запись начнется после одного такта предварительного отсчета. Во время записи кнопки [•] и [►/■] горят.

#### **ЗАМЕЧАНИЕ**

Запустить запись можно так же, начав играть на клавиатуре. В этом случае предварительный отсчет не воспроизводится.

#### **2.** Нажмите на кнопку [►/■].

Запись останавливается и ее результат автоматически сохраняется.

#### **ЗАМЕЧАНИЕ**

- 5 Имя пьесы можно отредактировать (стр. 19).
- 5 Записанную пьесу можно удалить (стр. 20).

#### **ЗАМЕЧАНИЕ**

Не отключайте питание до тех пор, пока с дисплея не исчезнет сообщение "Saving...".

#### Прослушивание записанного исполнения

После останова записи выбирается вновь записанная пьеса.

**1.** Нажмите на кнопку [►/■].

Запустится воспроизведение с начала записанной пьесы.

## Запись аудио

Если записать свою игру на инструменте в формате аудио, можно будет воспроизвести ее с помощью компьютера или аудиопроигрывателя. Эта функция может пригодиться при создании музыкального CD или размещения в интернете.

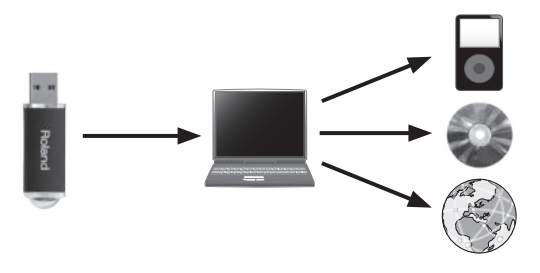

#### Подготовка к записи

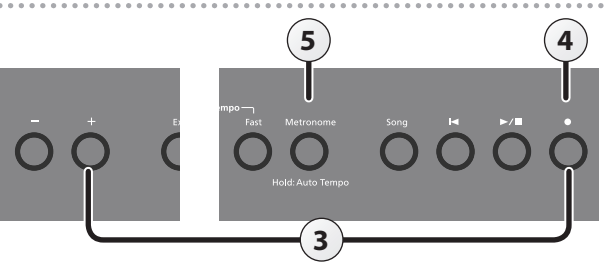

- **1 Подключите накопитель USB к порту USB Memory (стр. 6).**
- Аудиоданные во встроенную память записать невозможно.
- **2 Выберите тембр, которым будете играть (стр. 8).**
- **3.** Удерживая нажатой кнопку [●], нажмите на кнопку [+], **чтобы выбрать "Audio".**

#### **ЗАМЕЧАНИЕ**

То же самое можно сделать в функциональном режиме с помощью установки "Recording Mode" (стр. 27).

#### **4.** Нажмите на кнопку [●].

Кнопка [•] загорится, кнопка [►/■] начнет мигать, а устройство перейдет в режим готовности к записи.

Для отказа от записи нажмите на кнопку [•] еще раз.

#### **ЗАМЕЧАНИЕ**

Ни в коем случае не выключайте питание или не извлекайте накопитель USB во время записи.

**5 Если необходимо, включите метроном (стр. 16).**

#### Запуск записи и сохранение результата

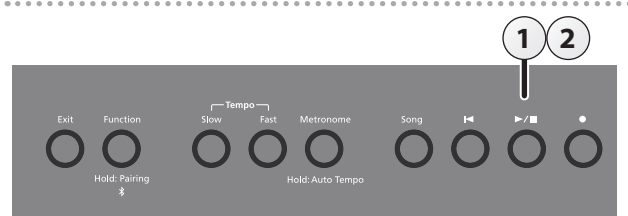

#### **1.** Нажмите на кнопку [►/■].

Запустится запись.

Во время записи кнопки [•] и [>/■] горят.

#### **2.** Нажмите на кнопку [►/■].

Запись останавливается и ее результат автоматически сохраняется.

#### **ЗАМЕЧАНИЕ**

- 5 Имя пьесы можно отредактировать (стр. 19).
- 5 Записанную пьесу можно удалить (стр. 20).

#### Прослушивание записанного исполнения

После останова записи выбирается вновь записанная пьеса.

#### **1.** Нажмите на кнопку [►/■].

Запустится воспроизведение с начала записанной пьесы.

Преобразование пьесы, записанной в формате SMF, в аудио Пьесу, записанную в формате SMF, можно перезаписать в формате аудио, чтобы ее можно было воспроизвести на компьютере.

- **1 Выберите пьесу, которую необходимо преобразовать в**  аудмиоформат (стр. 11).
- **2 Подготовьтесь к записи аудио ("Подготовка к записи (стр. 18)**.
	- 1. Подключите накопитель USB.
	- 2. Удерживая нажатой кнопку [•], кнопкой [+] выберите "Audio".
	- Нажмите на кнопку [•].
- **3 Нажмите на кнопку курсора [**J**], чтобы выбрать пьесу шага 1**
- **4. Нажмите на кнопку [►/■], чтобы начать аудиозапись ("Запуск записи и сохранение ее результатов" (стр 19))**
- \* Помимо воспроизводящейся пьесы, записывается исполнение на клавиатуре, а также принимаемые сигналы с входа Mic, порта USB, разъема Input Stereo и принимаемые по беспроводной связи **Bluetooth**.
- Некоторые нюансы исходного файла формата SMF не всегда стопроцентно точно конвертируются при записи в аудио.

## Удобные функции воспроизведения пьес

Ниже описаны функции, доступные при воспроизведении пьесы.

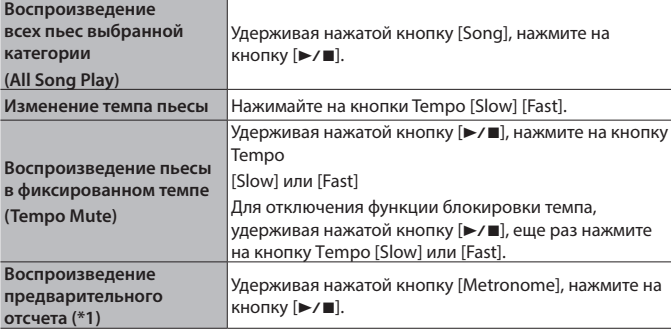

\*1 Ритмичные звуки, воспроизводящиеся перед запуском пьесы и помогающие определить ее темп, называются предварительным отсчетом. Предварительный отсчет позволяет настроиться на нужный темп.

.

Имеется возможность определить длину предварительного отсчета в тактах (стр. 27).

## Изменение имени пьесы (Rename Song)

Ниже описано как переименовать записанную ранее пьесу.

- **1 Нажмите на кнопку [Function], а затем с помощью кнопок [**K**] [**J**] выберите "Rename Song".**
- **2 Нажмите на кнопку [Function] (Enter).** Откроется экран Rename Song.

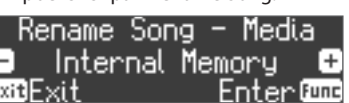

E

- **3 Кнопками [-] [+] выберите память, содержащую пьесу, которую необходимо переименовать.**
- **4 Нажмите на кнопку [Function] (Enter).**

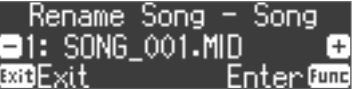

**5 Кнопками [-] [+] выберите пьесу, которую необходимо переименовать, и нажмите на кнопку [Function] (Enter).**

#### **6 Откорректируйте имя пьесы.**

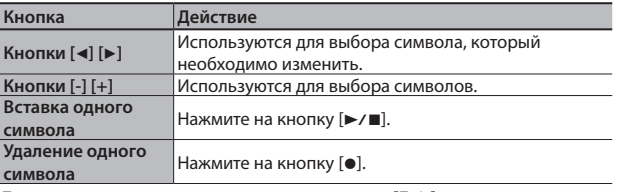

Для отмены операции нажмите на кнопку [Exit].

#### **7 Нажмите на кнопку [Function] (Enter).**

Выведется запрос на подтверждение.

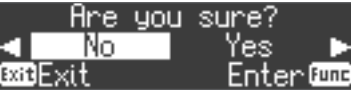

Для отмены операции нажмите на кнопку [Exit].

**8 Выберите кнопкой курсора [**J**] опцию "Yes", а затем нажмите на кнопку [Function] (Enter).**

Пьеса будет переименована.

#### **ЗАМЕЧАНИЕ**

Ни в коем случае не выключайте питание или не извлекайте накопитель USB до тех пор, пока с экрана не исчезнет сообщение "Executing...".

**9 Нажмите несколько раз на кнопку [Exit], чтобы выйти из режима Function.**

## Копирование пьесы (Copy Song)

Пьесы, хранящиеся во внутренней памяти, можно скопировать на накопитель USB. И наоборот, пьесы с накопителя USB можно скопировать во внутреннюю память.

- Копирование аудиофайлов не поддерживается.
- Эта операция доступна только в том случае, если накопитель USB подключен.
- **1 Нажмите на кнопку [Function], а затем с помощью кнопок [**K**] [**J**] выберите "Copy Song".**
- **2 Нажмите на кнопку [Function] (Enter).**

#### Откроется экран Copy Song.

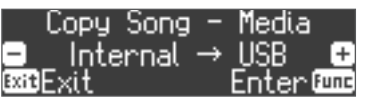

- **3 Выберите кнопками [-] [+] память-источник и памятьприемник операции копирования.**
- **4 Нажмите на кнопку [Function] (Enter).**

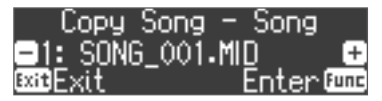

**5 Для выбора пьесы, которую необходимо скопировать, используйте кнопки [-] [+].**

Для отмены операции нажмите на кнопку [Exit].

#### **6 Нажмите на кнопку [Function] (Enter).**

Выполнится операция копирования.

#### **ЗАМЕЧАНИЕ**

Ни в коем случае не выключайте питание или не извлекайте накопитель USB до тех пор, пока с экрана не исчезнет сообщение "Executing...".

#### **ЗАМЕЧАНИЕ**

Если в памяти имеется пьеса с тем же именем, выведется запрос "Overwrite?" на подтверждение выполнения операции. Для перезаписи пьесы выберите кнопкой [▶] опцию "Yes", а затем нажмите на кнопку [Function] (Enter).

**7 Нажмите несколько раз на кнопку [Exit], чтобы выйти из режима Function.**

## Удаление пьесы (Delete Song)

Ниже описана процедура удаления пьесы, сохраненной во внутреннюю память или на накопитель USB.

#### **ЗАМЕЧАНИЕ**

- 5 Для стирания всех пьес, сохраненных во внутреннюю память или на накопитель USB, инициализируйте память (стр. 25).
- 5 Чтобы стереть пьесу с накопителя USB, прежде чем продолжить, подключите его к порту USB Memory.
- **1 Нажмите на кнопку [Function], а затем с помощью кнопок [**K**] [**J**] выберите "Delete Song".**
- **2 Нажмите на кнопку [Function] (Enter).**

Откроется экран Delete Song.

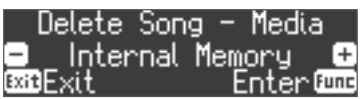

- **3 Кнопками [-] [+] выберите память, содержащую пьесу, которую необходимо удалить.**
- **4 Нажмите на кнопку [Function] (Enter).**

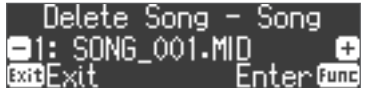

- **5 Для выбора пьесы, которую необходимо удалить, используйте кнопки [-] [+].**
- **6 Нажмите на кнопку [Function] (Enter).** Выведется запрос на подтверждение.

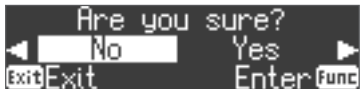

Для отмены операции нажмите на кнопку [Exit].

**7 Выберите кнопкой [**J**] опцию "Yes", а затем нажмите на кнопку [Function] (Enter).**

Выполнится операция удаления.

#### **ЗАМЕЧАНИЕ**

Ни в коем случае не выключайте питание или не извлекайте накопитель USB до тех пор, пока с экрана не исчезнет сообщение "Executing...".

**8 Нажмите несколько раз на кнопку [Exit], чтобы выйти из режима Function.**

#### **ЗАМЕЧАНИЕ**

Записанную пьесу можно удалить также следующим образом. Удерживая нажатой кнопку [•], нажмите на кнопку [Exit].

## ˙ Настройка звука фортепиано "под себя" (функция Piano Designer)

#### **Функция Piano Designer**

Данный инструмент позволяет создавать "модель" фортепиано с уникальным звуком за счет настройки параметров, имитирующих работу и взаимодействие различных компонент реального акустического фортепиано, например резонансные шумы при манипуляциях с педалями,

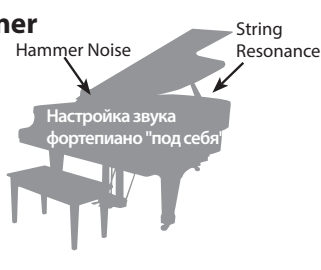

шум удара молоточков по струнам. резонанс корпуса, наведенный резонанс струн и т.д.

Эта функция называется "Piano Designer."

#### **ЗАМЕЧАНИЕ**

- 5 Функцию Piano Designer можно использовать для настройки только тембров PureAcoustic Piano звукового движка для FP-90X и только тембров звукового движка SuperNATURAL Piano для FP-60X.
- 5 Установки сохранятся для каждого из тембров отдельно.
- **1 Нажмите на кнопку [Function], а затем с помощью кнопок [**K**] [**J**] выберите функцию "Piano Designer".**
- **2 Нажмите на кнопку [Function] (Enter).** Откроется экран Piano Designer.

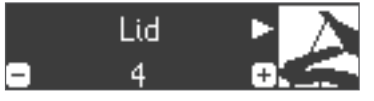

- **3 Для выбора параметра, который необходимо отредактировать, используйте кнопки [**K**][**J**].**
- **4 Кнопками [-] [+] отредактируйте значение.**
- **5 Завершив работу с функцией Piano Designer, нажмите на кнопку [Exit].**

Выведется запрос на подтверждение.

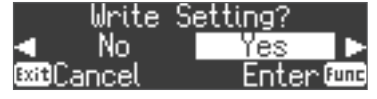

Для отмены операции нажмите на кнопку [Exit].

**6 Выберите кнопкой [**J**] опцию "Yes", а затем нажмите на кнопку [Function] (Enter).**

Установки функции Piano Designer сохранятся.

#### **ЗАМЕЧАНИЕ**

Для выхода без сохранения установок кнопкой [<] выберите "No" и нажмите на кнопку [Function] (Enter).

. . . . . . . . . . . . . . . . . . . .

#### Параметры Piano Designer

\* Для FP-90X и FP-60X доступны разные параметры.

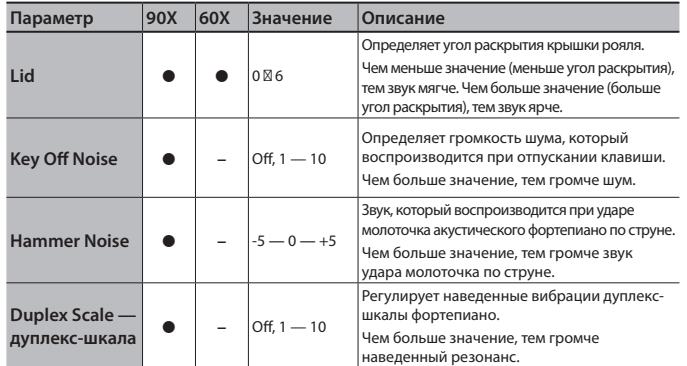

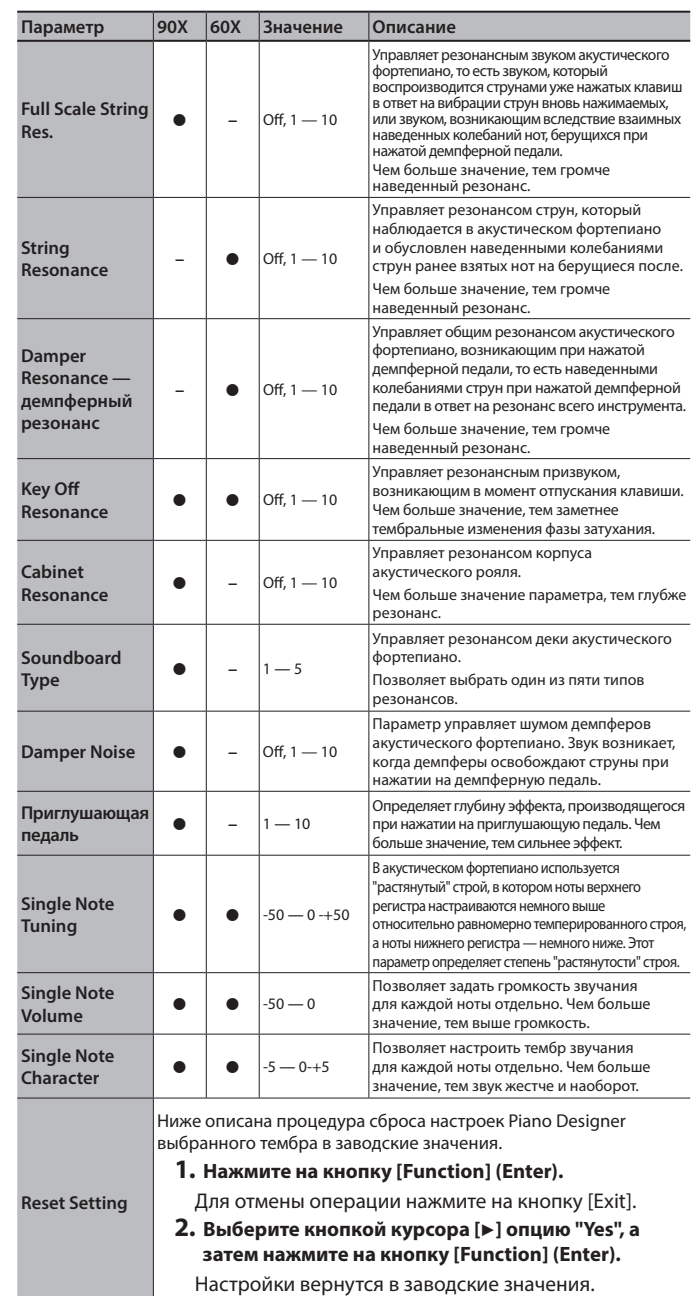

#### Настройки 88-key

- **1 Выберите Single Note Tuning, Single Note Volume или Single Note Character и нажмите на кнопку [Function] (Enter)**
- **2 Возьмите ноту, установки которой необходимо отредактировать, и сделайте это с помощью кнопок [-] [+] ЗАМЕЧАНИЕ**

Для выбора другого параметра 88-кеу используйте кнопки  $\lceil \blacktriangleleft \rceil \blacktriangleright \rceil$ . **3 Для возврата к предыдущему экрану нажмите на кнопку [Exit]** 

#### **Дуплекс-шкала**

Дуплекс-шкала (Duplex Scale) — конструкция, применяемая в роялях, которая позволяет использовать часть струны для воспроизведения звука наведенных вибраций.

Звук этой части струны возникает не вследствие удара молоточка по струне, а под воздействием наведенных колебаний от других струн Эта часть струны резонирует в ответ на обертоны других струн, что позволяет получить насыщенно яркое звучание. В конструкцию дуплекс-шкалы включаются обычно струны верхнего регистра выше ноты До четвертой октавы. Поскольку струны дуплекс-шкалы не имеют демпферов (механизма глушения звука), они продолжают звучать даже после снятия ноты и приглушения струны, по которой ударил молоточек.

## ˙ Использование микрофона

Можно подключить динамический микрофон (приобретается дополнительно) и петь в него, одновременно играя на инструменте.

## Подключение микрофона

Ниже описано как подключить микрофон к разъему Mic Input.

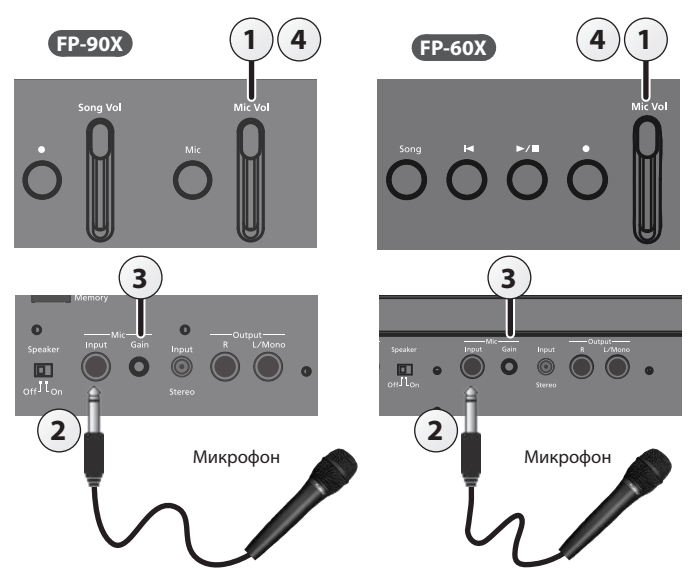

- **1 Установите слайдер [Mic Vol.] в положение, соответствующее минимальной громкости.**
- **2 Подключите микрофон к разъему Mic Input.** Микрофонный вход заработает.
- **3 Если сигнал микрофона слишком тихий или, наоборот, искажается, отрегулируйте уровень громкости микрофона.**
- **4 Установите слайдером [Volume] нужную громкость сигнала микрофона.**
- Если громкость слишком высокая, звук динамиков может искажаться.

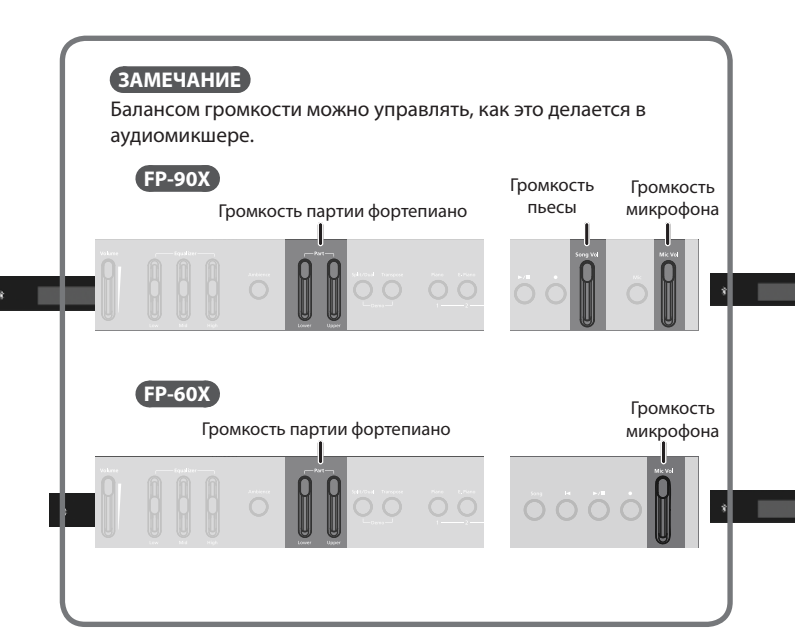

## Обработка эффектами сигнала микрофона (Mic Effects)

Ниже описано как обрабатывать эффектами сигнал микрофона.

#### **FP-90X**

**1 Нажмите на кнопку [Mic].** Откроется экран Mic Effects.

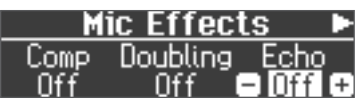

- **2 Выберите с помощью кнопок [**K**] [**J**] эффект, который необходимо применить.**
- **3 Для включения/выключения выбранного эффекта используйте кнопки [-][+].**

#### **FP-60X**

- **1 Нажмите на кнопку [Function], чтобы она загорелась.**
- **2 Выберите "Mic Effects" с помощью кнопок [**K**] [**J**].**
- **3 Нажмите на кнопку [Function] (Enter).**

Откроется экран Mic Effects.

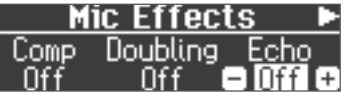

- **4 Выберите с помощью кнопок [**K**] [**J**] эффект, который необходимо применить.**
- **5 Для включения/выключения выбранного эффекта используйте кнопки [-][+].**

## Настройка микрофонных эффектов

Ниже описано как настраивать микрофонные эффекты.

- **1 Находясь на экране Mic Effects, нажмите на кнопку [**J**].**
- **2 Настройте параметры эффекта.**

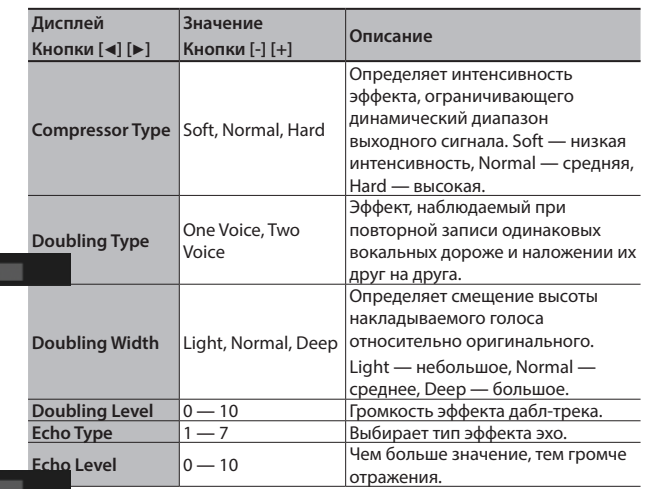

## $\Diamond$  Сохранение установок в виде перформансов (Registrations)

## Понятие перформанса

Настройки тембра, а также режимов наложения тембров (Dual Play) и разделения клавиатуры (Split Play) можно сохранять и вызывать.

В устройстве имеется пять кнопок перформансов ([1] ― [5]), с каждой из которых можно связать до девяти перформансов. То есть память инструмента рассчитана на 45 перформансов.

Совокупность из 45 перформансов называется "набором перформансов" ("Registration Set").

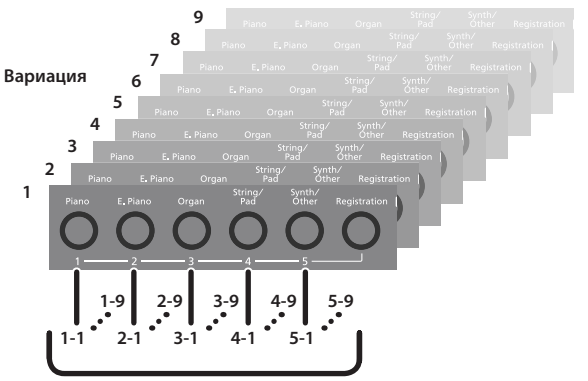

**Набор перформансов** ― **это совокупность 45 перформансов**

#### **ЗАМЕЧАНИЕ**

- 5 Более подробно установки, сохраняемые в перформанс, описаны в разделе "Сохранение настроек" (стр. 31).
- Наборы перформансов можно сохранять на накопитель USB (приобретается отдельно; стр. 6).

### Выбор перформанса

Ниже описано как загружать установки, сохраненные в перформанс.

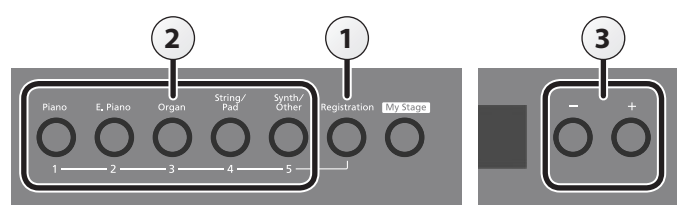

#### **1 Нажмите на кнопку [Registration].**

Если кнопка [Registration] нажимается первый раз после включения питания, открывается следующий экран.

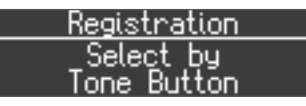

**2 Кнопками [1] — [5] выберите место, где находится требуемый перформанс.**

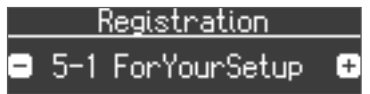

**3 Выберите вариацию перформанса с помощью кнопок [-] [+].**

Настройки инструмента соответствующим образом изменятся.

#### **ЗАМЕЧАНИЕ**

- 5 Для вызова перформансов можно использовать также педаль (стр. 28).
- 5 Можно загружать наборы перформансов, которые были сохранены на накопитель USB (стр. 24).

#### **4 Нажмите на кнопку [Exit].**

## Сохранение в перформанс текущих установок

Ниже описано как сохранить текущие настройки в перформанс.

#### **ЗАМЕЧАНИЕ**

При сохранении перформанса в какую-либо ячейку памяти перформанс, который находился там прежде, перезаписывается.

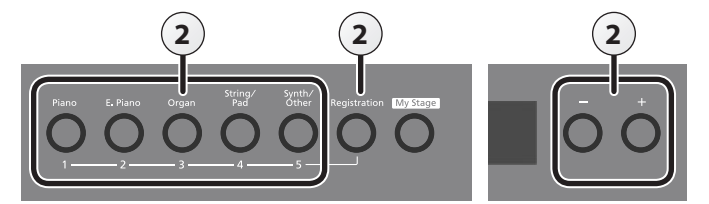

#### **1 Настройте инструмент должным образом.**

**2 Удерживая нажатой кнопку [Registration], нажмите на одну из кнопок [1] — [5]. Затем с помощью кнопок [-] [+] выберите перформанс, в который необходимо будет сохранить текущие установки.**

После того как кнопка [Registration] будет отпущена, откроется экран следующего вида.

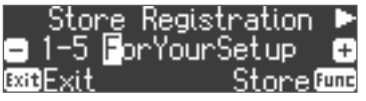

#### **3 Отредактируйте имя перформанса.**

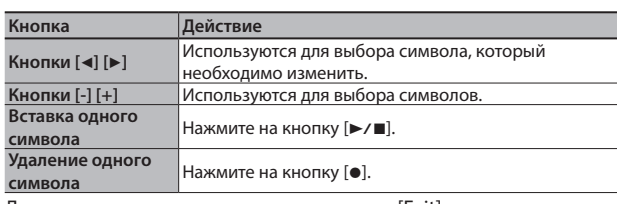

Для отмены операции нажмите на кнопку [Exit].

#### **4 Нажмите на кнопку [Function] (Store).**

Текущие установки сохранятся в выбранный перформанс. Кнопка [Registration] перестанет мигать и загорится.

#### **ЗАМЕЧАНИЕ**

Ни в коем случае не отключайте питание до тех пор, пока с дисплея не исчезнет сообщение "Executing...".

#### **5 Нажмите на кнопку [Exit].**

#### **ЗАМЕЧАНИЕ**

Настройки всех перформансов можно вернуть в заводские значения. Подробности описаны в разделе "Возврат к заводским настройкам (Factory Reset)" (стр. 25).

## Сохранение набора перформансов (Registration Export)

Ниже описано как сохранить набор перформансов, находящийся в памяти устройства, на накопитель USB.

- Чтобы сохранить набор перформансов на накопитель USB, прежде чем продолжить, подключите его к порту USB Memory.
- **1 Нажмите на кнопку [Function].**
- **2 Кнопками [**K**] [**J**] выберите "Reg". Set Export".**

#### **3 Нажмите на кнопку [Function] (Enter).**

#### Откроется экран Reg. Set Export.

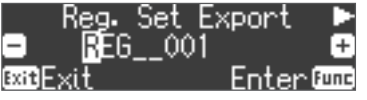

#### **4 Отредактируйте имя набора перформансов.**

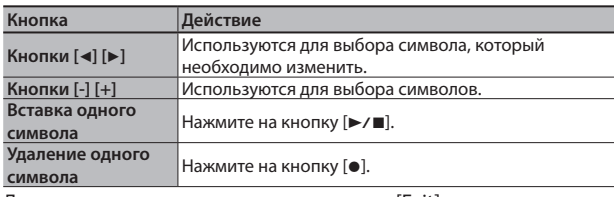

Для отмены операции нажмите на кнопку [Exit].

**5 Нажмите на кнопку [Function] (Enter).**

Набор перформансов сохранится.

#### **ЗАМЕЧАНИЕ**

Ни в коем случае не выключайте питание или не извлекайте накопитель USB до тех пор, пока с экрана не исчезнет сообщение "Executing...".

**6 Нажмите несколько раз на кнопку [Exit], чтобы выйти из режима Function.**

## Загрузка набора перформансов (Registration Import)

Ниже описана процедура загрузки набора перформансов с накопителя USB в память данного устройства.

Чтобы загрузить набор перформансов с накопителя USB, прежде чем продолжить, подключите его к порту USB Memory.

#### **ЗАМЕЧАНИЕ**

Обратите внимание, при загрузке набора перформансов все перформансы, находящиеся во внутренней памяти инструмента, перезаписываются. Чтобы не потерять эти перформансы, сохраните их на накопитель USB.

- **1 Нажмите на кнопку [Function].**
- **2 Кнопками [**K**] [**J**] выберите "Reg". Set Import".**
- **3 Нажмите на кнопку [Function] (Enter).**

Откроется экран Reg. Set Import .

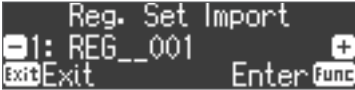

- **4 С помощью кнопок [-] [+] выберите набор перформансов, который необходимо загрузить.**
- **5 Нажмите на кнопку [Function] (Enter).**

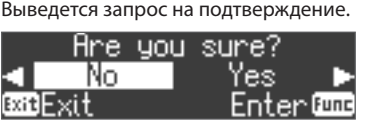

Для отмены операции нажмите на кнопку [Exit].

**6 Выберите кнопкой [**J**] опцию "Yes", а затем нажмите на кнопку [Function] (Enter).**

Выбранный набор перформансов загрузится.

#### **ЗАМЕЧАНИЕ**

Ни в коем случае не выключайте питание или не извлекайте накопитель USB до тех пор, пока с экрана не исчезнет сообщение "Executing...".

**7 Нажмите несколько раз на кнопку [Exit], чтобы выйти из режима Function.**

## ˙ Полезные функции

## Форматирование (Format Media)

В результате форматирования все данные, находящихся во внутренней памяти или на накопителе USB, стираются.

#### **ЗАМЕЧАНИЕ**

- 5 В результате инициализации носителя все данные, находящихся во внутренней памяти или на накопителе USB, стираются.
- 5 Чтобы восстановить (инициализировать) заводские значения настроек, которые не являются данными, хранящимися во внутренней памяти, а также пьесами накопителя USB, воспользуйтесь функцией Factory Reset (стр. 25).
- **1 Для форматирования накопителя USB подключите его к порту USB Memory (стр. 6).**
- **2 Нажмите на кнопку [Function], а затем с помощью кнопок [**K**] [**J**] выберите "Format Media".**

#### **3 Нажмите на кнопку [Function] (Enter).**

Откроется экран Format Media.

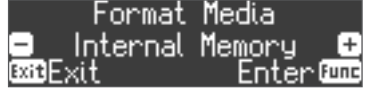

Для отмены операции нажмите на кнопку [Exit].

- **4 Для выбора памяти, которую необходимо отформатировать, используйте кнопки [-] [+].**
- **5 Нажмите на кнопку [Function] (Enter).**

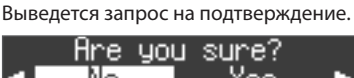

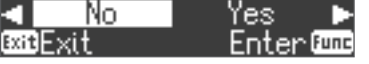

Для отмены операции нажмите на кнопку [Exit].

**6 Выберите кнопкой [**J**] опцию "Yes", а затем нажмите на кнопку [Function] (Enter).**

Память отформатируется.

#### **ЗАМЕЧАНИЕ**

Ни в коем случае не выключайте питание или не извлекайте накопитель USB до тех пор, пока с экрана не исчезнет сообщение "Executing...".

**7 Нажмите несколько раз на кнопку [Exit], чтобы выйти из режима Function.**

## Восстановление заводских настроек (FACTORY RESET)

Ниже описана процедура восстановления заводских настроек всех перформансов и сохраненных во внутреннюю память установок инструмента. Эта функция называется "Factory Reset".

#### **ЗАМЕЧАНИЕ**

Функция "Factory Reset" возвращает все отредактированные настройки в заводские значения.

#### **ЗАМЕЧАНИЕ**

При выполнении этой функции пьесы, находящиеся во внутренней памяти и на накопителе USB (приобретается дополнительно), не стираются. Для стирания всех пьес внутренней памяти или накопителя USB (приобретается дополнительно ), отформатируйте их, см. раздел "Форматирование (Format Media)" (стр. 25).

#### **1 Нажмите на кнопку [Function], а затем с помощью кнопок [**K**] [**J**] выберите функцию "Factory Reset".**

**2 Нажмите на кнопку [Function] (Enter).**

Выведется запрос на подтверждение.

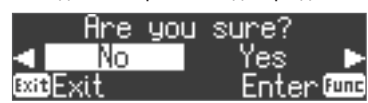

**3 Выберите кнопкой [**J**] опцию "Yes", а затем нажмите на кнопку [Function] (Enter).**

Установки памяти сбросятся в заводские значения.

#### **ЗАМЕЧАНИЕ**

Ни в коем случае не выключайте питание или не извлекайте накопитель USB до тех пор, пока с экрана не исчезнет сообщение "Executing...".

**4 Выключите и снова включите питание (стр. 5).**

## Сохранение настроек после выключения питания (Memory Backup)

Настройки строя, эквалайзера, а также другие, при отключении питания сбрасываются в значения по умолчанию.

Если же сохранить эти настройки во внутреннюю память, их можно будет автоматически восстановить.

#### **ЗАМЕЧАНИЕ**

Установки, сохраняемые в память с помощью функции Memory Backup, описаны в разделе "Сохранение настроек" (стр. 31).

**1 Нажмите на кнопку [Function], а затем с помощью кнопок [**K**] [**J**] выберите "Memory Backup".**

#### **2 Нажмите на кнопку [Function] (Enter).**

Выведется запрос на подтверждение.

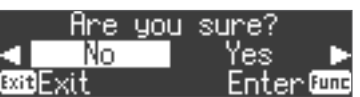

Для отмены операции нажмите на кнопку [Exit].

**3 Выберите кнопкой [**J**] опцию "Yes", а затем нажмите на кнопку [Function] (Enter).**

Функция Memory Backup выполнится.

#### **ЗАМЕЧАНИЕ**

Ни в коем случае не выключайте питание или не извлекайте накопитель USB до тех пор, пока с экрана не исчезнет сообщение "Executing...".

**4 Нажмите несколько раз на кнопку [Exit], чтобы выйти из режима Function.**

## Использование USB

Данное устройство можно подключить по USB к компьютеру или аналогичному оборудованию, чтобы можно было обмениваться данными исполнения (USB MIDI) и аудиосигналами (USB Audio). При этом становятся доступными следующие операции.

- 5 Запись данных, генерируемых при игре на этом инструменте, в программный секвенсер (приобретается дополнительно) в формате MIDI-данных.
- 5 Воспроизведение данным устройством MIDI-данных, поступающих в него из программного секвенсера.
- 5 Запись данных, генерируемых при игре на этом инструменте, в программный секвенсер (приобретается дополнительно) в формате аудио.
- 5 Воспроизведение аудиосигнала, поступающего в устройство с внешнего оборудования, через динамики данного устройства.

#### **ЗАМЕЧАНИЕ**

Функционал USB данного устройства реализуется с помощью стандартного компьютерного драйвера, поэтому устанавливать специальный драйвер USB не требуется.

Для отмены операции нажмите на кнопку [Exit].

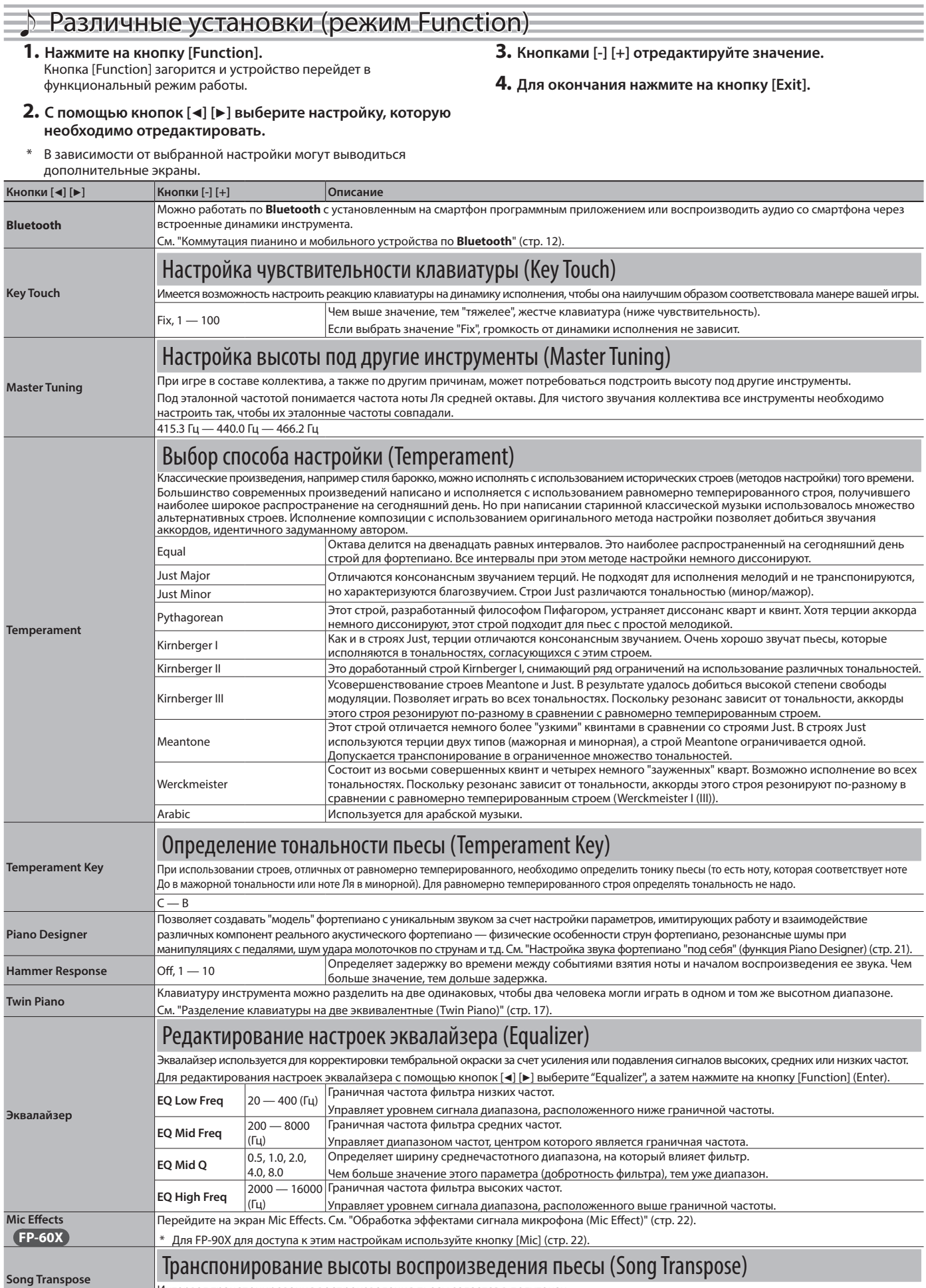

Интервал транспонирования воспроизведения пьесы задается в полутонах.

 $-12 - 0 - 12$ 

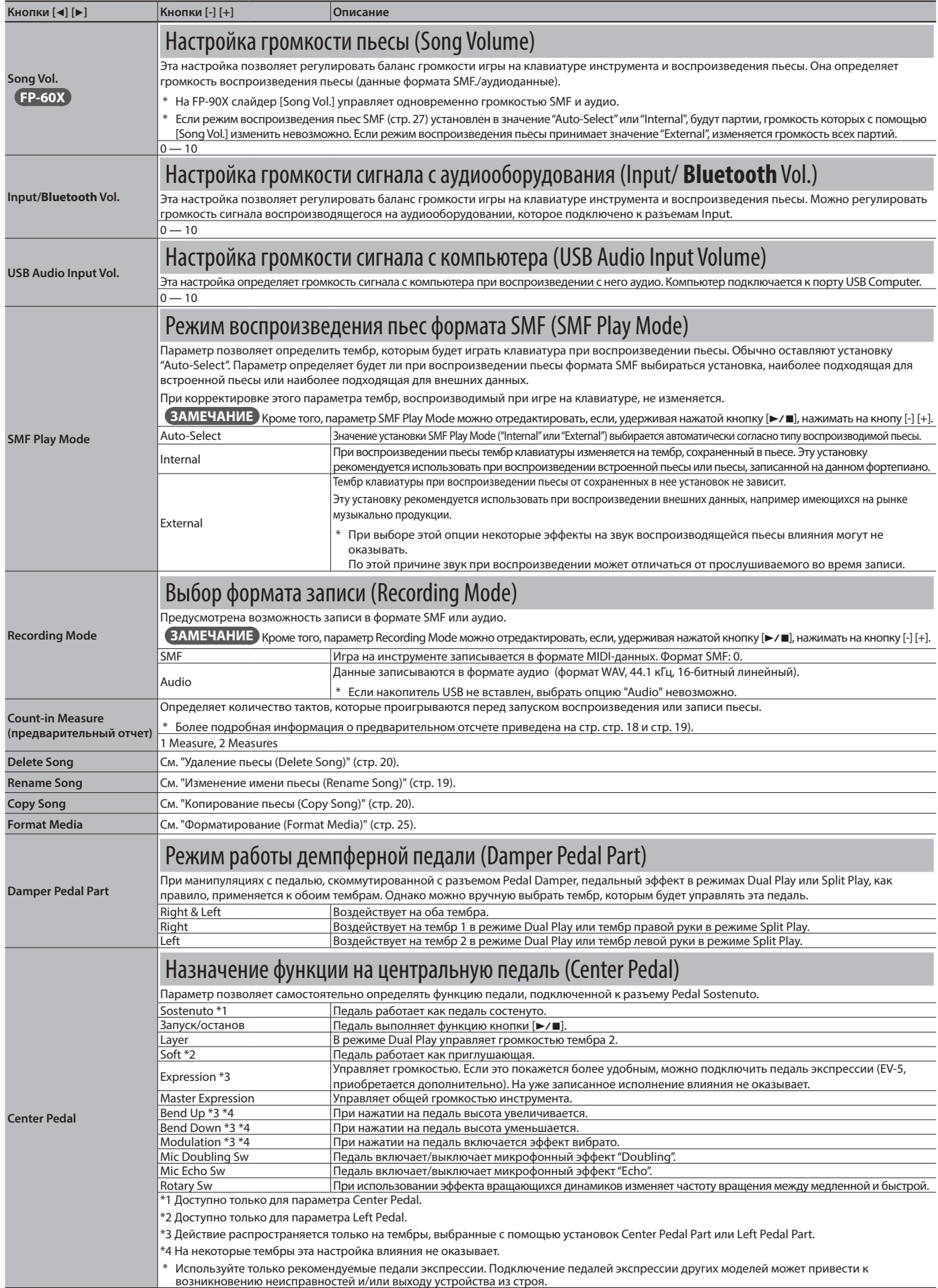

#### **Более сложные операции**

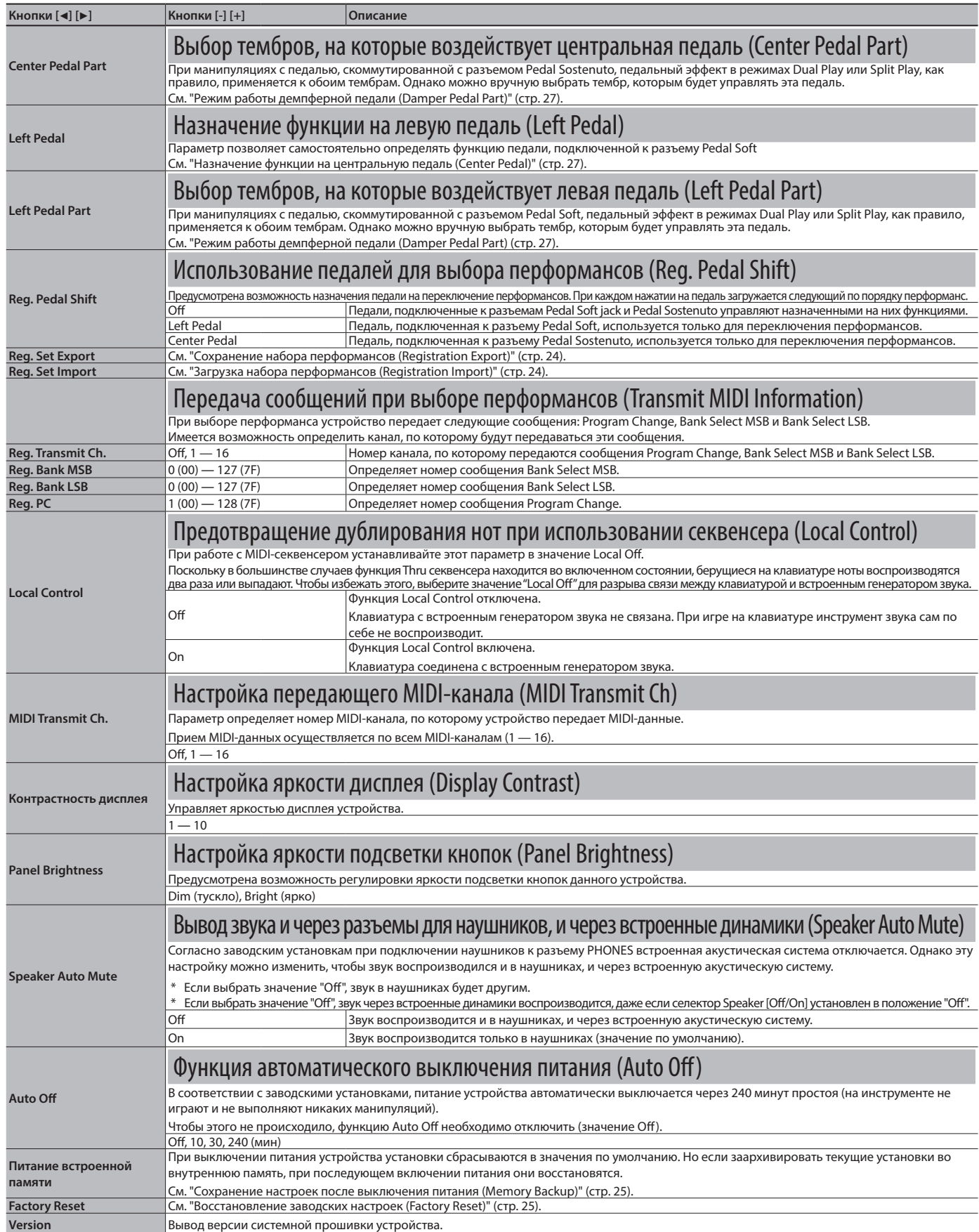

\* При выключении питания устройства установки сбрасываются в значения по умолчанию. Но если заархивировать текущие установки во внутреннюю память, при последующем включении питания они восстановятся. См. "Сохранение настроек после выключения питания (Memory Backup)" (стр. 25).

# ° Неисправности

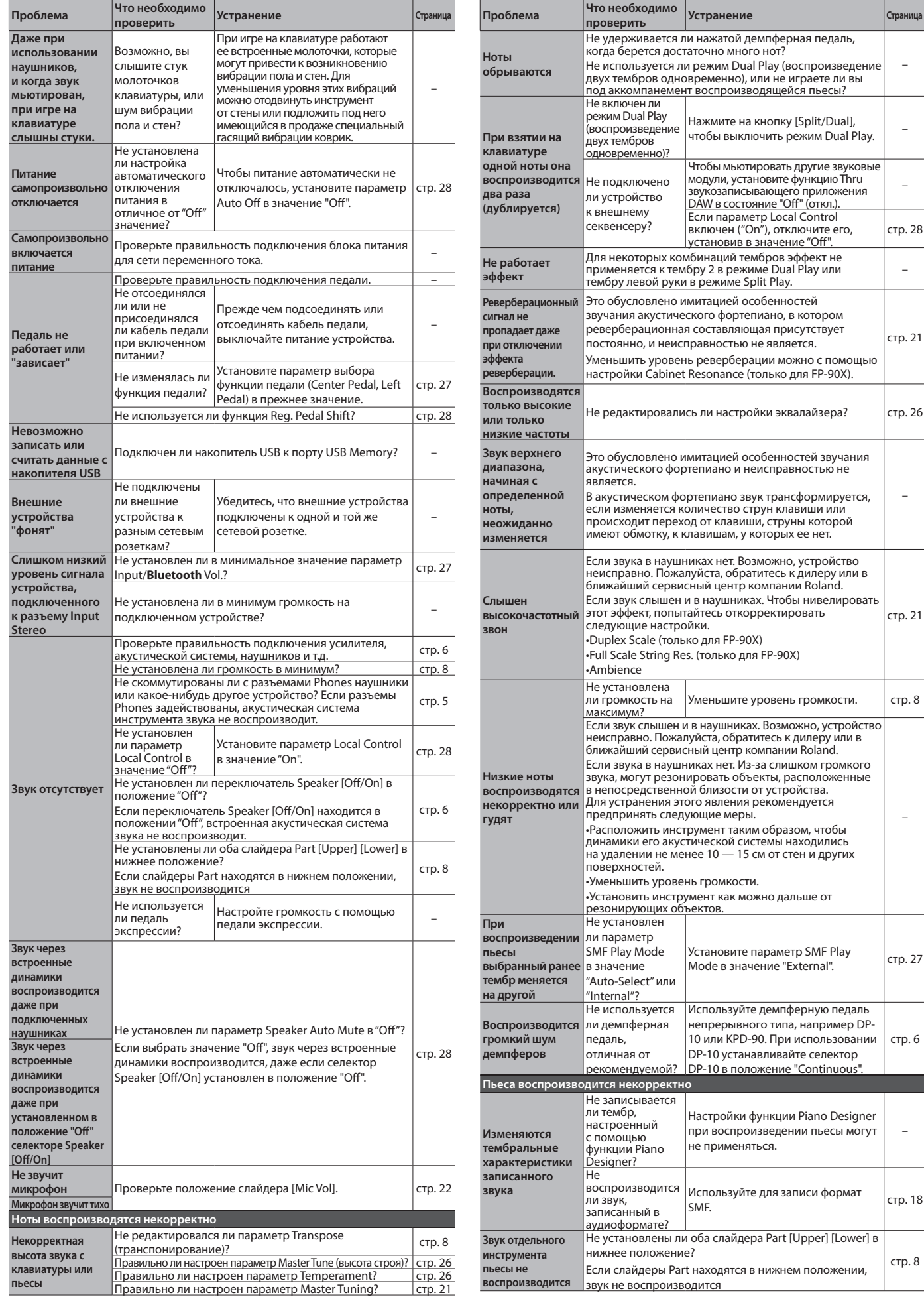

 $\overline{a}$ 

–

стр. 28

–

стр. 21

–

стр. 21

–

стр. 27

стр. 6

–

Стр. 18

стр. 8

## **Сообщения об ошибках**

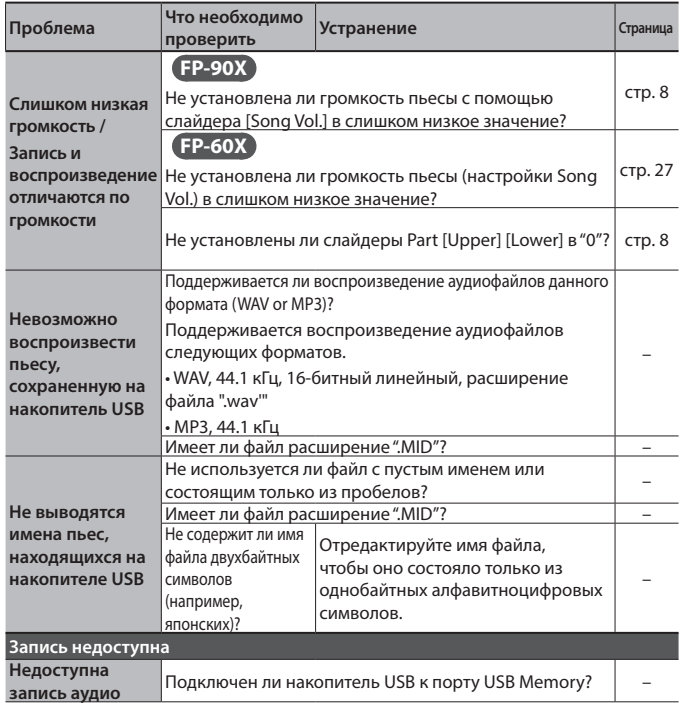

# ° Сообщения об ошибках

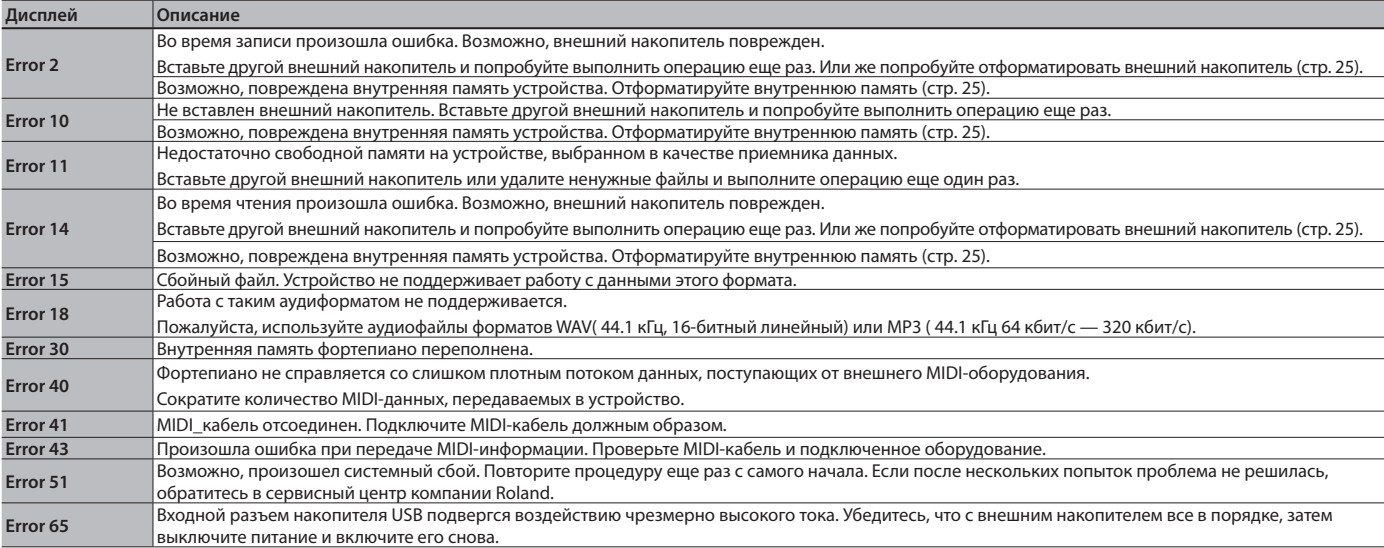

# ° Сохраняемые настройки

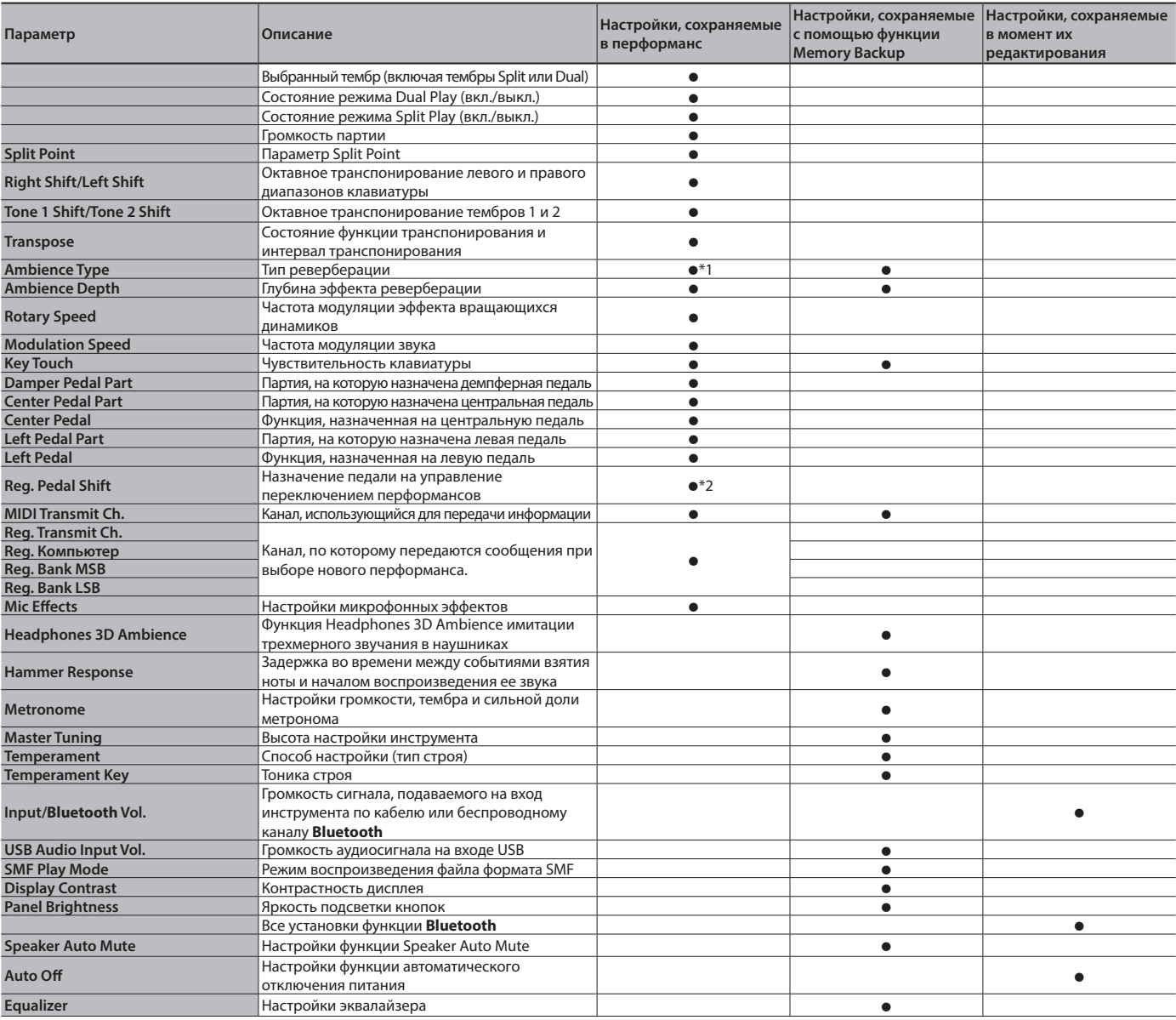

\*1 Сохраняются в перформансы только для FP-90X.

\*2 Настройка "Reg. Pedal Shift сохраняется на накопитель USB при выполнении команды Registration Set Export.

# ° Список тембров

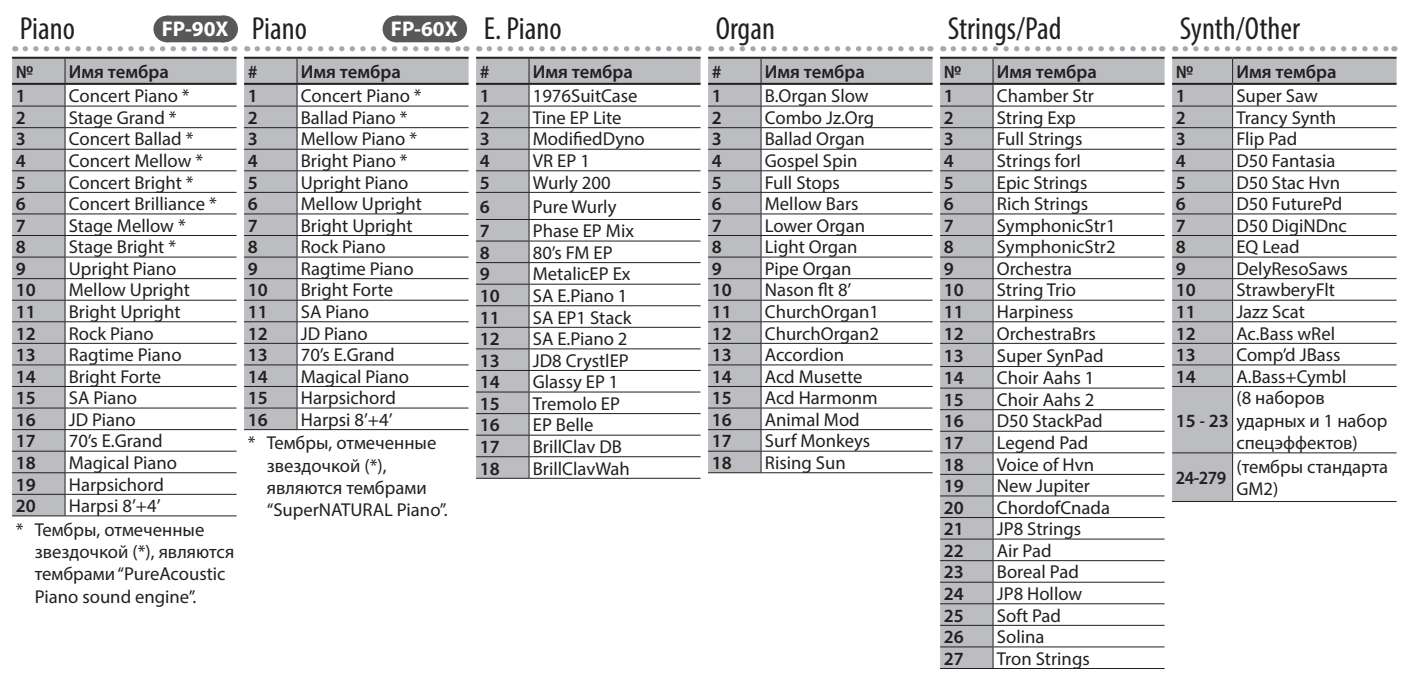

° Список встроенных пьес

#### Общие для FP-90X/FP-60X

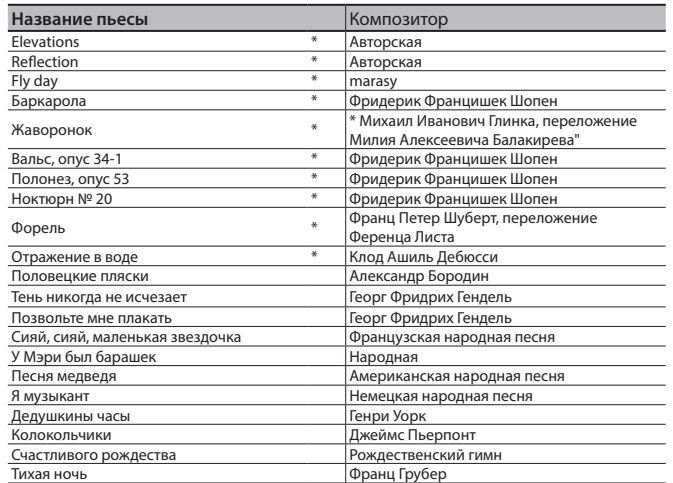

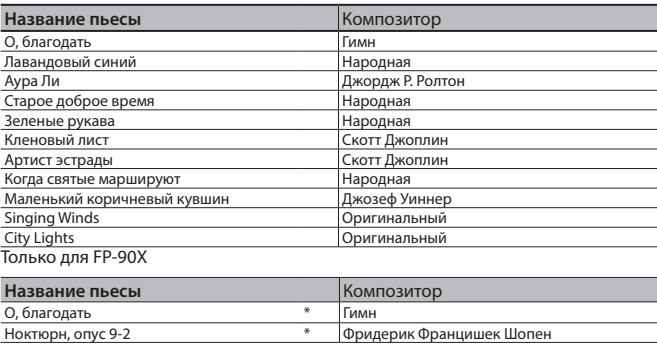

Все права защищены. Несанкционированное использование этого материала в целях, отличных от частного, личного пользования, является нарушением действующего законодательства.

\* Данные демонстрации тембров и встроенных пьес через порт USB Computer и по **Bluetooth** (MIDI) не выводятся.

\* Если режим воспроизведения пьес SMF (стр. 27) установлен в значение "Auto-Select" или "Internal", будут партии, громкость которых с помощью [Song Vol.] изменить невозможно. Если режим воспроизведения пьесы принимает значение "External", изменяется громкость всех партий.

Звездочкой (\*) отмечены сольные фортепианные пьесы. В них нет аккомпанемента.

\* Пьеса "Fly day" исполняется marasy

# ° ТЕХНИКА БЕЗОПАСНОСТИ

## **ВНИМАНИЕ**

#### **Функция Auto Off**

Если в течение заданного времени с устройством не проводилось никаких действий (воспроизведение музыки, манипуляции с кнопками или регуляторами), его питание автоматически отключается (функция Auto Off). Чтобы этого не происходило, функцию AUTO OFF необходимо отключить (стр. 28).

#### **Используйте только рекомендуемую стойку**

Устройство разрешается использовать только с рекомендованной стойкой компании Roland.

#### **Не размещайте в неустойчивом месте**

Используйте стойку, рекомендованную компанией Roland. Следите, чтобы она не наклонялась и не шаталась. Если устройство располагается не на стойке, следите за тем, чтобы поверхность, на которую оно установлено, располагалась горизонтально и не шаталась.<br>горизонтально и не шаталась.

#### **Меры предосторожности относительно размещения данного устройства на стойке**

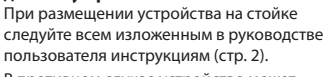

В противном случае устройство может упасть или стойка опрокинуться, что

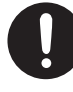

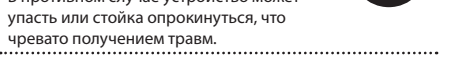

## **ВНИМАНИЕ**

#### **Используйте только входящий в комплект поставки блок питания для сети переменного тока. Подключайте блок питания к розетке с напряжением, на которое он рассчитан**

Используйте только блок питания, поставляемый с устройством. Также убедитесь, что напряжение сети соответствует входному напряжению, указанному на корпусе блока

питания для сети переменного тока. Другие блоки питания для сети переменного тока могут использовать противоположную полярность или предназначаться для работы с напряжением другого номинала. Поэтому можно получить удар током, или устройство может начать работать со сбоями или выйти из строя.

#### **Используйте только прилагаемый кабель питания**

Используйте только прилагаемый кабель питания. Кроме того, не используйте этот кабель с другими устройствами.

ŢN

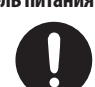

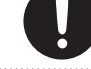

## **ОПАСНО**

#### **Используйте только рекомендуемую стойку (стойки)**

Это устройство должно использоваться со стойками компании Roland конкретных моделей (\*1). При использовании других стоек

устройство может упасть или опрокинуться, что чревато получением травм.

\*1 FP-90X: KSC-90, KS-G8B, KS-10Z, KS-12, KS-20X FP-60X: KSC-72, KS-G8B, KS-10Z, KS-12, KS-20X

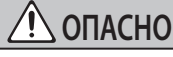

#### **Прежде чем использовать стойку, убедитесь, что это безопасно**

Даже при соблюдении всех изложенны: в руководстве пользователя инструкций при определенном стечении обстоятельств устройство может упасть со стойки или сама стойка опрокинуться. Пожалуйста, уделяйте самое пристальное внимание безопасной эксплуатации устройства.

#### **Меры предосторожности при перемещении устройства**

Устройство очень тяжелое, поэтому в случае необходимости заручитесь поддержкой достаточного количества людей, если его требуется поднять или перенести. Держите устройство крепко, чтобы не получить травму и не повредить его. В случае необходимости перемещения инструмента из одного места в другое

принимайте во внимание изложенные ниже рек • Следите за тем, чтобы болты, крепящие устройство

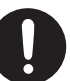

- - к стойке, были всегда должным образом затянуты. Если они ослабли, немедленно закрутите их. • Отсоедините кабель питания.
		- Отсоедините все кабели, которыми устройство скоммутировано с внешним оборудованием.
		- Снимите пюпитр.<br>Снимите пюпитр.

#### **Храните мелкие детали вне зоны досягаемости детей**

Храните перечисленные ниже детал вне зоны досягаемости детей, чтобы они случайно не проглотили их.

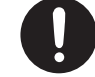

• Съемные детали

Винты крепления пюпитра (только для FP-90X, стр. 5)

# ° ВАЖНЫЕ ЗАМЕЧАНИЯ

#### **Размещение**

- Не оставляйте никаких предметов на клавиатуре. Это может привести к возникновению неисправностей, например, клавиши перестанут воспроизводить звук.
- В зависимости от материала и температуры поверхности, на которой стоит устройство, его резиновые ножки могут изменить цвет или испортить поверхность.

#### **Уход за клавиатурой**

- Не пишите на клавиатуре, не наклеивайте ничего на инструмент и не наносите никакой маркировки. Чернила проникнут внутрь структуры отделки и удалить их будет невозможно.
- Не наклеивайте на клавиатуру стикеры. Они могут очень крепко прилипнуть к клавиатуре. В результате<br>при их удалении отделка может изменить цвет.
- Для удаления стойких загрязнений используйте имеющиеся в продаже неабразивные чистящие средства. Начинайте протирать поверхность, практически не надавливая на нее. Если грязь не отходит, постепенно усиливайте нажим, но следите за тем, чтобы не поцарапать отделку клавиш.

#### **Ремонт и данные**

• Прежде чем отдавать прибор в ремонт, сделайте резервную копию памяти или, если так привычнее, запишите необходимую информацию на бумаге. Во время ремонта делается все, чтобы сохранить информацию. Однако иногда (например, при физическом повреждении схем памяти) восстановить потерянные данные не представляется возможным. Компания Roland ответственности за сохранность данных не несет.

#### **Дополнительные меры предосторожности**

- В результате выхода из строя, сбоев в работе и других неполадок данные, хранящиеся во внутренней памяти устройства, могут быть потеряны. Чтобы снизить риск потери данных, рекомендуется периодически архивировать содержимое памяти устройства.
- Компания Roland ответственности за сохранность данных не несет.
- Ни в коем случае не ударяйте по дисплею и не давите на него.
- Шум от ударов по клавишам и вибрации, производимые инструментом, могут передаваться через пол и потолок гораздо лучше, чем вы себе это можете представить. Пожалуйста, будьте внимательны, не нарушайте покой окру
- Не прикладывайте чрезмерных усилий при работе  $c$  пюпитром.
- Используйте только рекомендуемые педали экспрессии. Подключение педалей экспрессии других моделей может привести к возникновению .<br>исправностей и/или выходу устройства из строя
- Не используйте кабели с встроенными резисторами.

#### **Использование внешней памяти**

- При работе с внешними запоминающими устройствами принимайте во внимание приведенные ниже замечания. Кроме того, следите за соблюдением всех мер предосторожности, которые изложены в документации по внешнему устройству памяти.
	- Не извлекайте накопитель из разъема до полного завершения операции чтения/записи.
	- Во избежание повреждения накопителя
	- статическим электричеством, снимайте с себя заряд прежде чем взять его в руки.

#### **Замечания относительно РЧ-излучения**

- В перечисленных ниже случаях можно попасть под действие предусмотренных законом наказаний.
- Разборка или модификация устройства. • Удаление сертификационных меток с тыльной
- стороны устройства.
- Использование устройства в стране, отличной от страны приобретения

#### **Авторские права**

- Аудио- или видеозапись, копирование или доработка материалов, права на которые принадлежат третьей стороне (музыкальные произведения, видеоработы, вещание, живое выступление и другое), в целом или частично, распространение, продажа, сдача в прокат, публичное воспроизведение и подобные действия, произведенные без разрешения владельца авторских прав, запрещены законом об авторских правах.
- Не используйте прибор в целях нелегального распространения данных или нарушающих авторские права третьей стороны. Производитель не несет ответственности ни за какие противоправные действия пользователя.
- Права на все данные, содержащиеся в приборе (данные волновых форм, данные стилей, данные паттернов аккомпанемента, данные фраз, зацикленные аудиофр и изображения), принадлежат Roland Corporation.
- Приобретение данного прибора дает право на использование этих данных для создания, демонстрации, записи и распространения оригинального аудиоматериала.
- Приобретение данного прибора НЕ дает права на распространение приведенных выше данных в оригинальной или модифицированной форме на любых носителях или по интернет.
- Устройство использует eParts, интегрированное программное обеспечение компании eSOL Co.,Ltd. eParts — торговая марка eSOL Co., Ltd., Япония.
- Торговая марка и лого **Bluetooth**® торговые марки, зарегистрированные **Bluetooth** SIG, Inc. Компания Roland использует эти знаки согласно лицензии.
- Устройство использует исходный код μT-Kernel согласно лицензии T-License 2.0, предоставленной T-Engine Forum (www.tron.org).
- Данный продукт использует стороннее программное обеспечение с открытым исходным кодом.

Copyright © 2009-2018 Arm Limited. Все права защищены. Copyright © 2018 STMicroelectronics. Все права защищены. Лицензировано по лицензии Apache License, версия 2.0 ("Лицензия"); Скачать копию лицензии можно по ссылке

http://www.apache.org/licenses/LICENSE-2.0 Copyright © 2018 STMicroelectronics. Все права защищены. Данный программный компонент лицензирован ST по

лицензии BSD 3-Clause, "Лицензия";

лицензии взо з-ставае, эпицензии, https://opensource.org/licenses/BSD-3-Clause

Данный продукт использует исходный код Jansson (http:// www.digip.org/jansson/). Copyright © 2009-2016 Petri Lehtinen <petri@digip.org>

- Выпущено по лицензии MIT http://opensource.org/licenses/mit-license.php
- Roland, SuperNATURAL, PureAcoustic, Piano Every Day
- зарегистрированные торговые марки или торговые марки Roland Corporation в США и/или других странах.
- Все названия компаний и продуктов, упомянутые в данном документе, являются зарегистрированными торговыми марками или торговыми марками соответствующих владельцев.

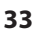